## لادبتسإ OSD-Compute UCS 240M4 - CPAR  $\frac{1}{2}$ تايوتحملا

ةمدقملا ةيساسأ تامولعم <mark>تارص تخمل</mark>ا MoP لمع ريس CPAR قيبطت ليغشت فاقيإ VM ةطقل ةمهم VM ةطقل ةيضارتفالا ةزهجألا ةداعتسإ ةطقللا مادختساب ليثملا دادرتسإ هنييعتو مئاع IP ناونع ءاشنإ <u>SSH نىك مت</u> SSH ةسلج ءاشنإ CPAR ليثم ءدب طاشنلا دعب ام ةحص صحف

# ةمدقملا

مداخ - (OSD) ٻيع م تانئاك نيزخت صرق لادبتسال ةبولطملا تاوطخلا دنتسملI اذه فصي .M-Ultra دادعإب ةبسوح

CPAR ةرادإب ESC موقي ال ثيح NewTon رادصإ تاذ OpenStack ةئيب ىلع ءارجإلا اذه قبطني .OpenStack ىلع هرشن مت يذلا (VM (يرهاظلا زاهجلا ىلع ةرشابم CPAR تيبثت متيو

# ةيساسأ تامولعم

هتحص نم ققحتالاو اقبسم مزح يف هعيمجت مت ةلومحملا ةزهجأل مزحل يساسأ لح وه Ultra-M ةينبلا ريدم وه OpenStack .VNF تاكبش رشن طيسبت لجأ نم هميمصت مت ايضارتفا :ةيلاتلا دقعلا عاونأ نم نوكتيو M-Ultra ل (VIM (ةيرهاظلا ةيساسألا

- ةبسوح ●
- ةبسوحلا OSD●
- طباض ●
- (OSPD (ريدملا OpenStack يساسألا ماظنلا ●

هذه يف ةينعملا تانوكملاو M-Ultra ةينقتل ىوتسملا ةيلاع ةيرامعملا ةينبلا حيضوت مت :ةروصلا

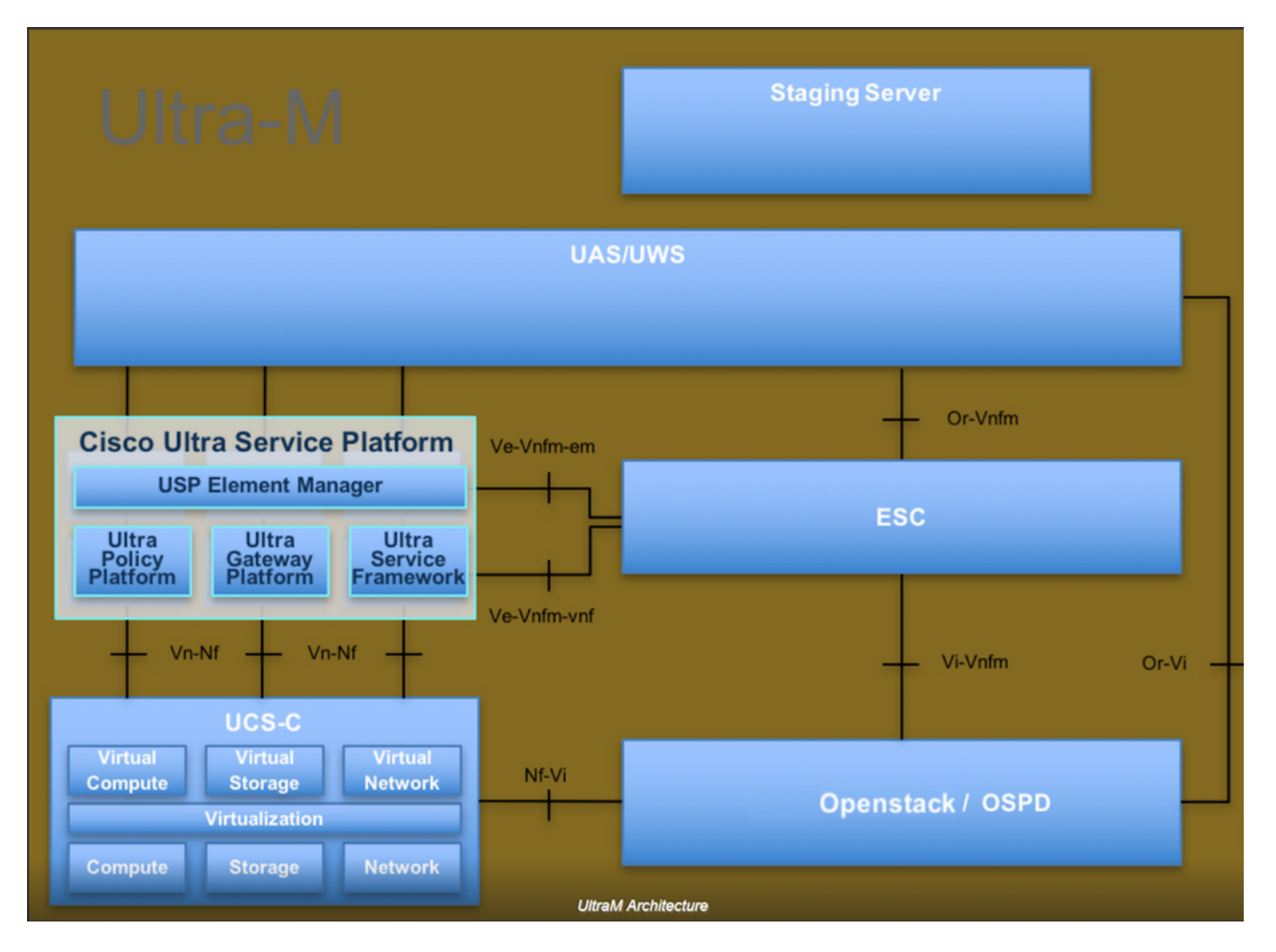

لصفيو يساسألا M-Ultra Cisco ماظن ىلع نيعلطملا Cisco دارفأل دنتسملا اذه صصخم .<br>.Redhat (OS) و OpenStack ليءَشتَلا ماظن ي ف ذيفَنتلل ةبولطملا تاوطخَلا

.دنتسملا اذه يف ةدراول| تاءارجإل| ديدحتل Ultra M 5.1.x رادصإل| يف رظنل| متي :**ةظحالم** 

# تارصتخملا

ءارجإلا ةيجهنم يب وم تانئاكلا نيزخت صارقأ OSD OpenStack ل يساسألا ماظنلا ريدم OSPD ةتباثلا صارقألا كرحم هن المستخدم قتباثلا صارقأل كرحم ةبلصلا ةلاحلا يف صارقأ كرحم ةبلص تانوكم نم ةعونصم ةركاذب دوزم صارقأ كرحم ة السابق التي تسمى التي تاريخ التي تاريخ التي تاريخ التي تاريخ التي تاريخ التي تاريخ التي تاريخ التي تاريخ الت<br>موقع التي تاريخ التي تاريخ التي تاريخ التي تاريخ التي تاريخ التي تاريخ التي تاريخ التي تاريخ التي تاريخ التي ت يرهاظ زاهج VM رصانعلا ريدم مإ Ultra ةتمتأ تامدخ UAS يملاعلا ديرفلا فرعملا uID

# MoP لمع ريس

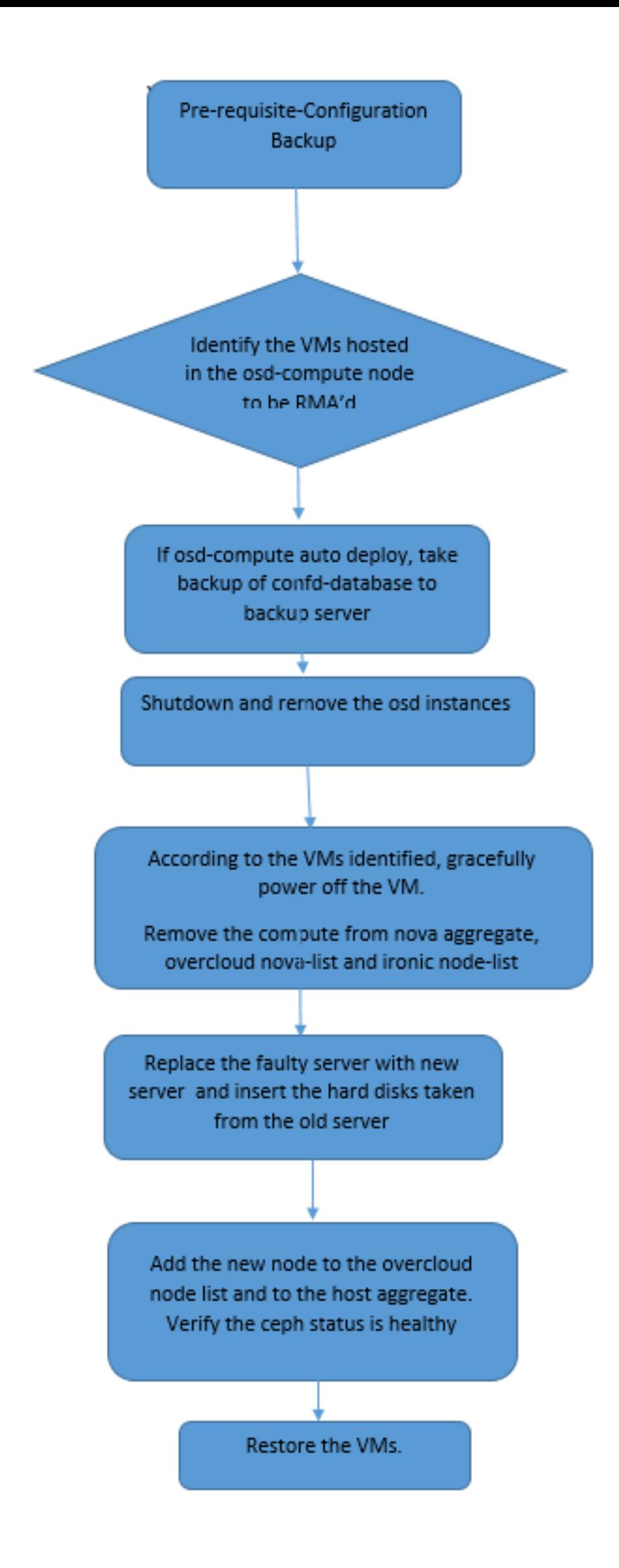

#### يطايتحالا خسنلا

يساسألا ماظنلا ةئيببل ةيلاحلا ةلاحل التاحل التم ققحتل مهمل نم ،**ةبسوح** ةدقع لادبتسإ لبق ليغشت دنع تافعاضملا بنجتل ةيلاحلا ةلاحلا نم ققحتلاب ىصوي .OpenStack Hat Red .لادبتسال| نم قفدتل| اذه لالخ نم هقيقحت نكمي و.ر**تويبمكل|** لادبتسإ ةيلمع

مادختساب OSPD تانايب ةدعاقل يطايتحإ خسن ءارجإب Cisco يصوت ،دادرتسالI ةلاح يف :ةيلاتلا تاوطخلا

[root@director ~]# mysqldump --opt --all-databases > /root/undercloud-all-databases.sql [root@director ~]# tar --xattrs -czf undercloud-backup-`date +%F`.tar.gz /root/undercloud-alldatabases.sql /etc/my.cnf.d/server.cnf /var/lib/glance/images /srv/node /home/stack tar: Removing leading `/' from member names .تاليثم يأ رفوت ىلع ريثأتلا نود ةدقع لادبتسإ ةيناكمإ ةيلمعلا هذه نمضت

دنع يرهاظلا زاهجلا ةداعتسإ نم نكمتتل كيدل ليثمارل ةطقل دوجو نم دكأت :**ةظحالم** .ةيضارتفال ا ةلآلل ةطقل طاقتلإ ةيفيكب قلعتملا ءارجإل عبت ا.قجاحل

```
.Compute-OSD ةدقع يف ةفاضتسملا ةيضارتفالا ةزهجألا ىلع فرعتلا 1.
.مداخلا ىلء ةفاضتسملا (VM) ةيضارتفال قزهجأل ددح .2
```

```
[stack@director ~]$ nova list --field name,host | grep osd-compute-0
| 46b4b9eb-a1a6-425d-b886-a0ba760e6114 | AAA-CPAR-testing-instance | pod2-stack-compute-
4.localdomain |
```
ي|مل|عل| ديرف|ل فرعمل| عم لوأل| دومعل| ق\وتي ،انه نيبمل| جارخإل| يف :**ةظحالم** دومعلا لثمي امنيب (VM) يرهاظلا زاهجلا مسا يناثلا دومعلا لثمي امنيب ،(UUID) اذه نم تاملءملا مادختسإ متي .يرهاظلا زاهجلا هب دجوي يذل افيضملا مسا ثلاثلا . ةيلاتلا ماسقألا يف جارخإلا

# CPAR قيبطت ليغشت فاقيإ

ةجلاعملا ةدحو ليثمب لصتاو ةكبشلاب لصتم (SSH (Shell Secure ليمع يأ حتفا 1. ةوطخلا .(CPAR) ةيزكرمل

ةعبرألI (AAA) ةبساحملاو ضيوفتلاو ةقداصملI تاليثم عيمج ليغشت فاقيإ مدع مەملI نم .ةدحاو ةقيرطب كلذب مايقلاو ،تقولا سفن يف دحاو عقوم لخاد

:رمألا ليءشتب مق ،(CPAR) مكحتلا ىوتسم ةيامح قيبطت ليءشت فاقيإل .2 ةوطخلا

/opt/CSCOar/bin/arserver stop

."Cisco Prime Access Registrar مداخ ليككو ليءمشت فاقي إلىامتكا" ةلاسر روظت نأ بجي

رمألا لمعي نلف ،ةحوتفم (CLI) رماوألI رطس ةهجاول لمع ةسلج مدختسم كرت اذإ :**ةظحالم** 

.ةلاسرلا هذه ضرعتو "arserver stop

ERROR: You cannot shut down Cisco Prime Access Registrar while the CLI is being used. Current list of running CLI with process id is: **2903** /opt/CSCOar/bin/aregcmd –s

فاقي| نم نكمتل| لبق هزي مت مت يذل| 2903 ةيلمءل| فرعم ءاهن| مزلي ،ل|ثمل| اذه يف هذه ءاهنإ لجأ نم رمألا ليغشت كيلعف ،لاحلا وه اذه ناك اذإ .(CPAR (مكحتلا ىوتسم ةيامح :ةيلمعلا

kill -9 \*process\_id\* 1. ةوطخلا ررك مث

مق ،لعفلاب (CPAR) مكحتلا ىوتسم ةيامح قيبطت ليغشت فاقيإ نم ققحتلل 3. ةوطخلا :رمألا ليغشتب

/opt/CSCOar/bin/arstatus :لئاسرلا هذه رهظت نأ بجي

Cisco Prime Access Registrar Server Agent not running Cisco Prime Access Registrar GUI not running

## VM ةطقل ةمهم

يذل| (City) عقوملل قباطمل| Horizon (GUI) ةيموسرل| مدختسمل| ةهجاو عقوم لخدأ .1 ةوطخل| .ايلاح هيلع لمعلا متي

.ةروصلا هذه يف حضوم وه امك اهتظحالم تمت يتلا ةشاشلا نوكت ،قفألا ىلإ كلوصو دنع

# **RED HAT OPENSTACK PLATFORM**

п

If you are not sure which authentication method to use, contact your administrator.

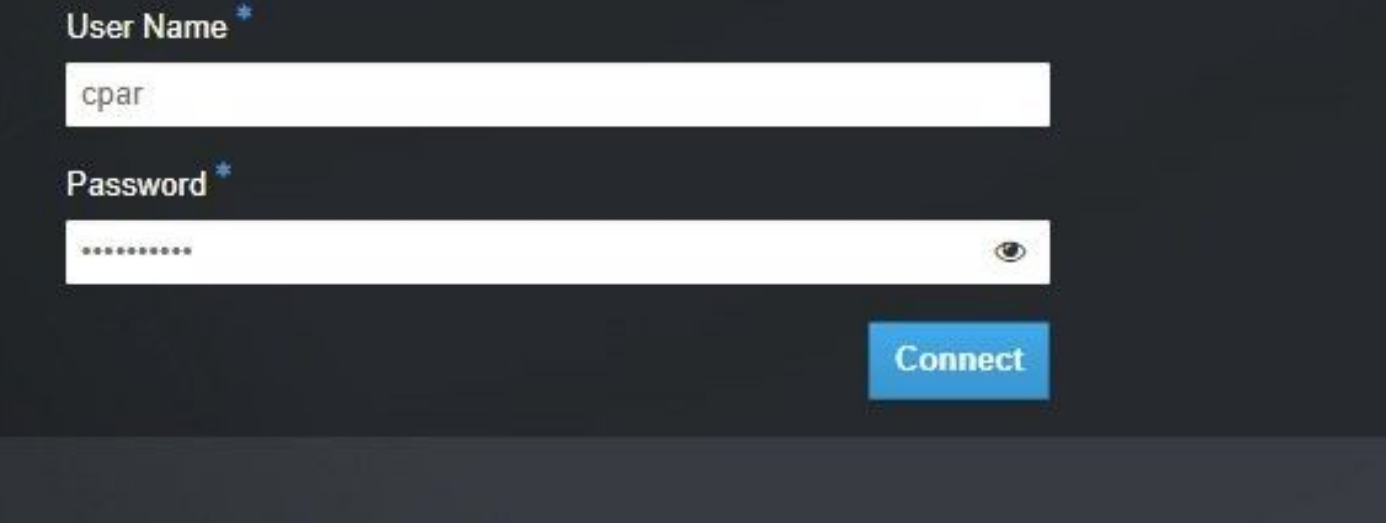

.ةروصلا هذه يف حضوم وه امك **تاليثم < عورشم** ىلإ لقتنا 2. ةوطخلا

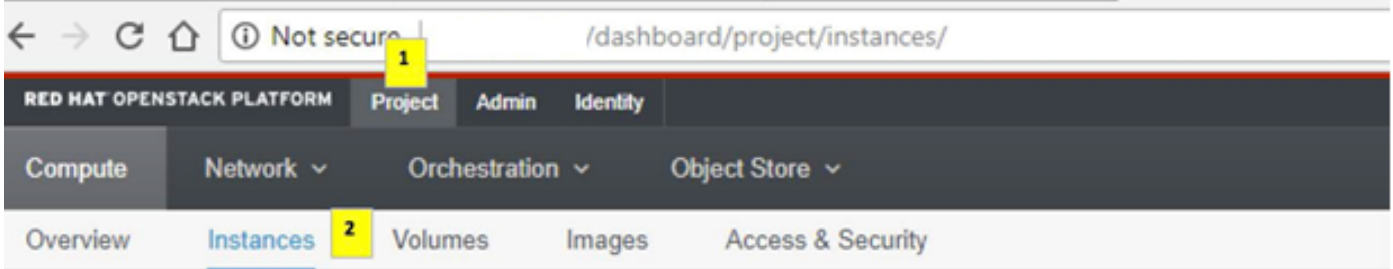

ىوس ةمئاقلا هذه يف رهظي نلف ،(CPAR) مكحتلI ىوتسم ةيامح مدختسي مدختسملI ناك اذإ .ةعٻرألا (AAA) ةٻساحملاو ضي وفتلاو ةقداصملا تاليثم

يف اهلمكأب ةيلمعلا رركو ةدحاولI ةرملI يف طقف دحاو ليثم ليءغشت فاقيإب مق 3. ةوطخلI دكأ مث ،ةروصلا يف حضوم وه امك ليثملا ليغشت فاقيإ < تاءارجإ ىلإ لقتنا .دنتسملا اذه .<br>.VM لي غشت فاقيإ لجأ نم كب صاخلا ديدحتلI

**Shut Off Instance** 

= ةلاحلا نم ققحتلا قيرط نع لءفالب هليغشت فاقيإ مت ليثملا نأ نم ققحت .4 ةوطخلا

.ةروصلI هذه يف حضوم وه امك **ليغشتلI فاقيإ =** ةقاطلI ةلاحو **لـيغشتلI فاقيإ** 

| Size     | <b>Key Pair</b>          | <b>Status</b> | <b>Availability Zone</b> | Task | <b>Power State</b> | <b>Time since created</b> | <b>Actions</b>      |
|----------|--------------------------|---------------|--------------------------|------|--------------------|---------------------------|---------------------|
|          |                          |               |                          |      |                    |                           |                     |
|          |                          |               |                          |      |                    |                           |                     |
|          |                          |               |                          |      |                    |                           |                     |
| AAA-CPAR | $\overline{\phantom{a}}$ | Shutoff       | AZ-dalaaa09              | None | <b>Shut Down</b>   | 3 months, 2 weeks         | Start Instance<br>٠ |
|          |                          |               |                          |      |                    |                           |                     |
|          |                          |               |                          |      |                    |                           |                     |

.(CPAR (ةيزكرملا ةجلاعملا ةدحو ليغشت فاقيإ ةيلمع ةوطخلا هذه يهنت

### VM ةطقل

ةزهجأ ىلإ يمتنت اهنأل يزاوتم لكشب تاطقللا ذخأ نكمي ،VM CPAR ةزهجأ فقوت درجمب .ةلقتسم رتويبمك

.يزاوتلاب ةعبرألا 2QCOW تافلم ءاشنإ متي

ةروص مدختست يتلا تادجاوتلل ةقيقد 25) (ةعاس 1- ةقيقد 25) .AAA ليثم لكل ةطقل ذخأ (ردصمك ماخ ةروص مدختست يتال تادجاوتلل ةدحاو ةعاسو ردصمك ةرقب ل

- ب ةصاخلا OpenStack'Horizon ل (GUI) ةيموسرلI مدختسملI ةهجاو ىلإ لوخدلI ليجست .1 POD.
- ايلعلا ةمئاقلا يف **تاليثم < ةبسوح < عورشم** مسق ىلإ لقتنا ،لوخدلا ليجست درجمب .2 .ةروصلا هذه يف حضوم وه امك AAA تاليثم نع ثحباو

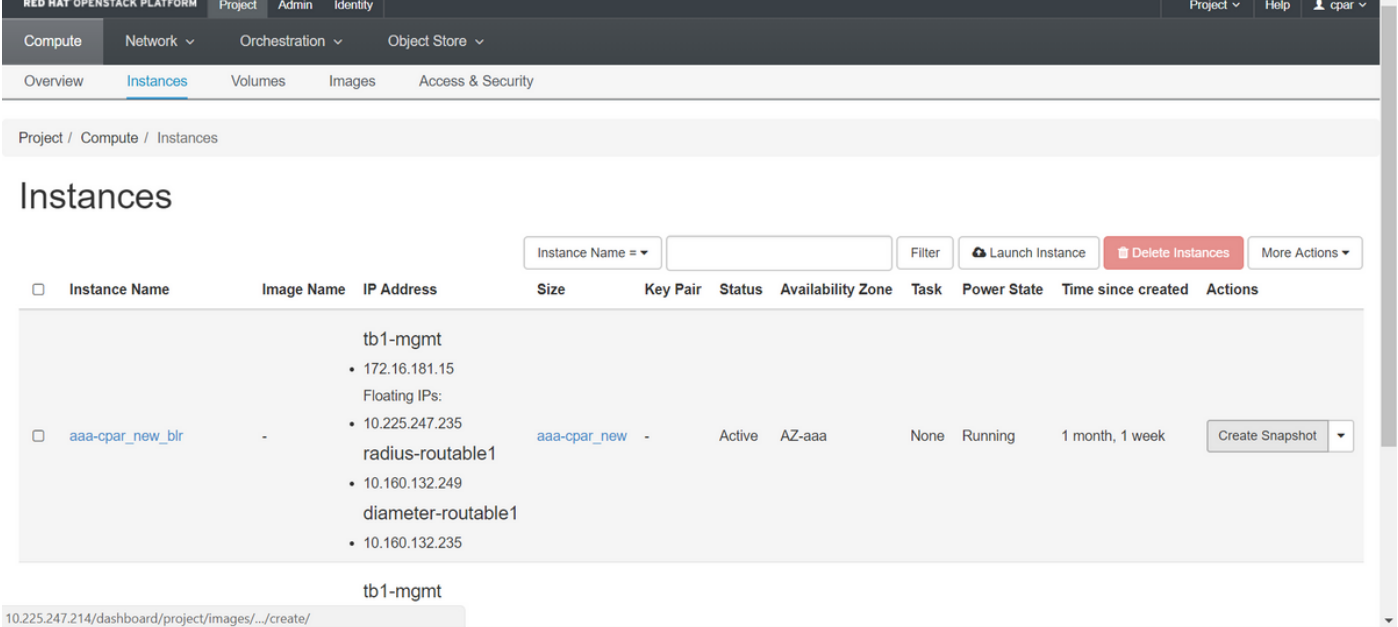

AAA ليثم ىلع كلذ ذيفنت مزلي) ةطقللا ءاشنإ ةعباتمل ةطقل ءاشنإ قوف رقنا 3. .ةروصلا هذه يف حضوم وه امك (قباطملا

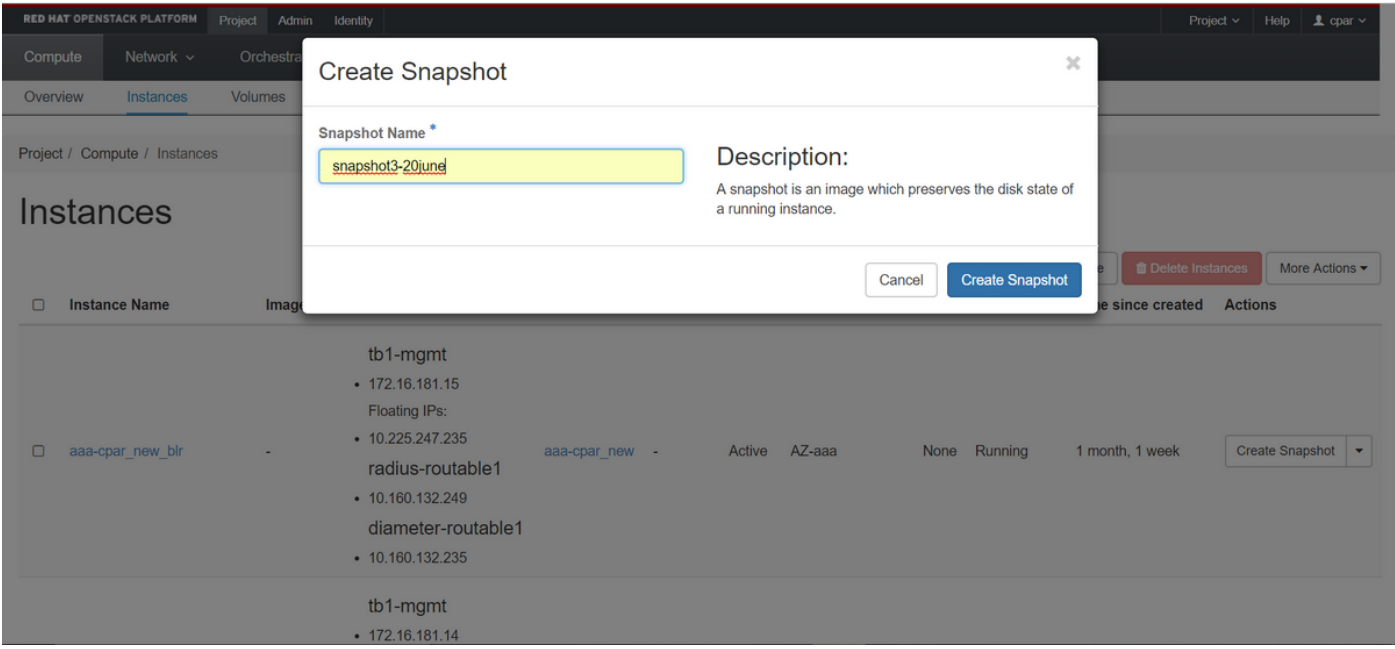

مدع نع غلبيو يهتني ءيش لك نأ نم ققحتو **روصل**ا قوف رقنا ،ةطقللا ذيفنت درجمب 4. .<br>.ةروصلI هذه يف حضوم وه امك لكاشم دوجو

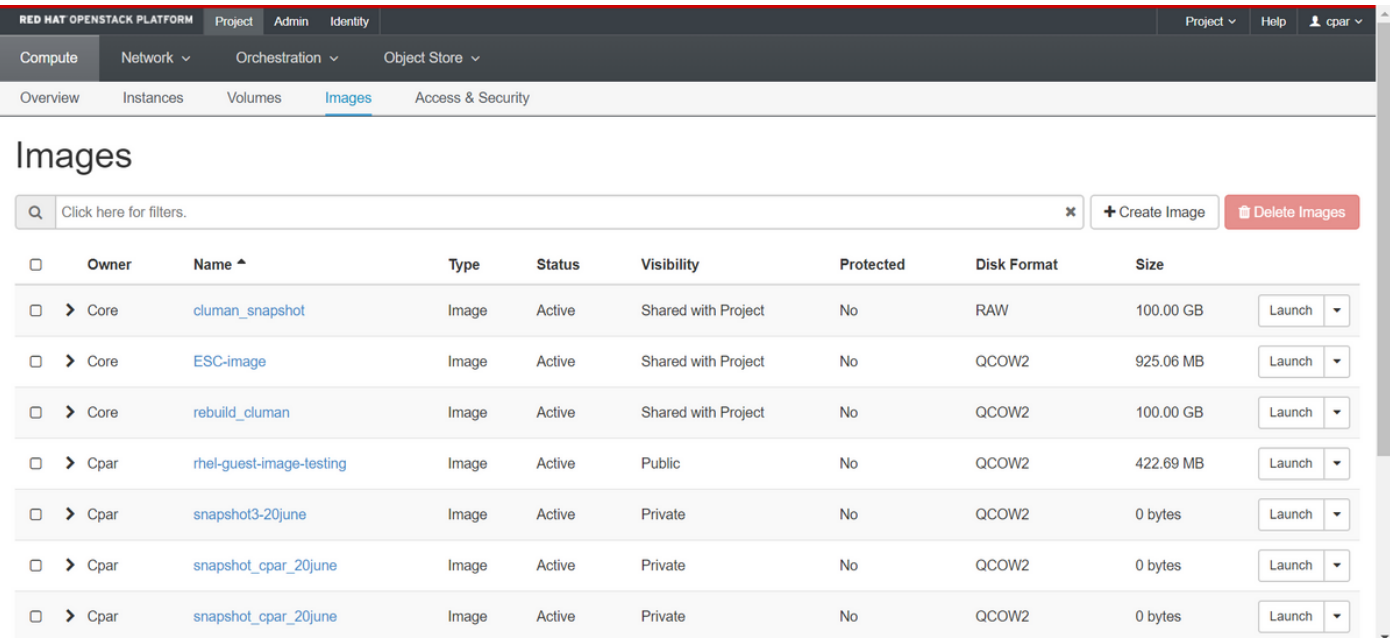

نايك ىلإ اهلقنو 2QCOW قيسنت ىلع ةطقللا ليزنت يف ةيلاتلا ةوطخلا لثمتت 5. قيرط نع ةطقللا فيرعتب مق ،كلذ قيقحتل .ةيلمعلا هذه ءانثأ OSPD دقف ةلاح يف ديعب .OSPD ىوتسم ىلع list-image show رمألا ليغشت

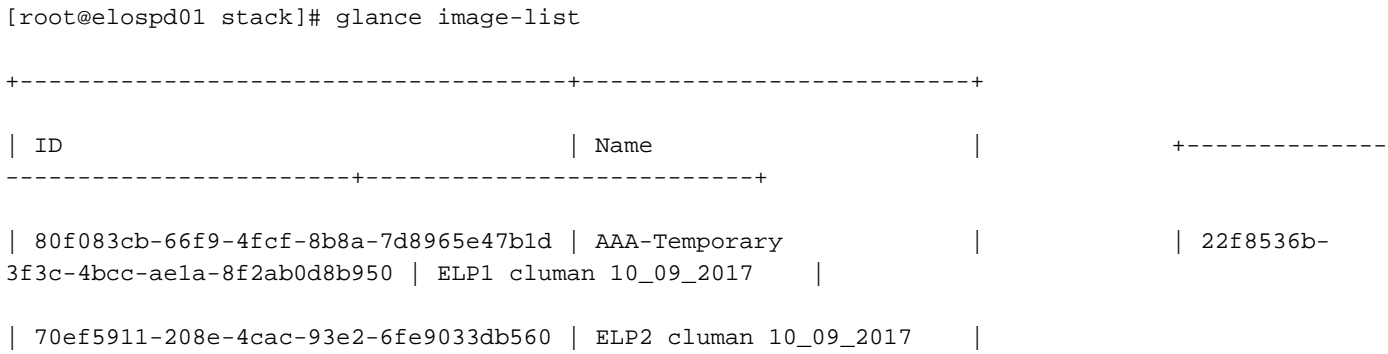

```
| e0b57fc9-e5c3-4b51-8b94-56cbccdf5401 | ESC-image |
| 92dfe18c-df35-4aa9-8c52-9c663d3f839b | lgnaaa01-sept102017 |
| 1461226b-4362-428b-bc90-0a98cbf33500 | tmobile-pcrf-13.1.1.iso |
| 98275e15-37cf-4681-9bcc-d6ba18947d7b | tmobile-pcrf-13.1.1.qcow2 |
```
+--------------------------------------+---------------------------+

كنكمي ،(رضخألاب ةملعملا ةطقللاا) اهليزنت متيس يتلا ةطقللا ىلع فرعتلا درجمب .6 .حضوم وه امك **ةروصلا ليءزنتو** رمألا **ةرظن** مادختساب 2QCOW2 قيسننتب اهليزنت

[root@elospd01 stack]# glance image-download 92dfe18c-df35-4aa9-8c52-9c663d3f839b --file /tmp/AAA-CPAR-LGNoct192017.qcow2 &

- درجمٻو ،تقول| ضءب ءارجإل| اذه ل|مك| قرغتسي .ةيفـارخل| ىل| ةيلمعل| ل|سرإب & موقي .tmp/ ليلد ىلع ةروصلا عقوم ديدحت نكمي ،هذيفنت
- .اضيأ ةيلمعلا فاقي| متي ،ل|صتال| دقف ةلاح يف ،ةيفلخل| ىل| ةيلمعل| ل|سرإ دنع •
- يف ةيلمعلا رمټست ،SSH لاصتا دقف ةلاح يف يالتالابو disown -h رمآلا ليغشتب مق .OSPD ىلع ءاهتنالاو ليغشتلا

ةطقللا هذه ءلم نكمي ثيح طغض ةيلمع ذيفنت مزلي ،ليزنتلا ةيلمع ءاهتنا درجمب .7 ليغشتلا ماظن موقي يتلا ةتقؤملا تافلملاو ماهملاو تايلمعلا ببسب رافصأب .**لكشل| ريغتم** وه تاف<code>لـملI</code> طغضل ممادختسإ متيس يذلا رمألا .اهتجلاعمب

[root@elospd01 stack]# virt-sparsify AAA-CPAR-LGNoct192017.qcow2 AAA-CPAR-LGNoct192017\_compressed.qcow2

نوكي ،ءاهتنالاا درجمٻو .(ةقيقد 15 يل| 10 يل|وح) تقولا ضعب ةيلمعلا هذه قرغتست دق .ةيل|ت|ل ةوطخل| يف ددحم وه امك يجراخ نايك يل| هليوحت بجي يذل| فلمَل| وه جتانَل| فـلمل|

ةمسلا نع ثحباو يلاتلا رمأل ليءشتب مق ،كلذ قي قحتل ،فلمل لمل لماكت نم ققحتل مزلي .اهجرخم ةياهن يف "corrupt"

[root@wsospd01 tmp]# qemu-img info AAA-CPAR-LGNoct192017\_compressed.qcow2 image: AAA-CPAR-LGNoct192017\_compressed.qcow2 file format: qcow2 virtual size: 150G (161061273600 bytes) disk size: 18G cluster\_size: 65536 Format specific information: compat: 1.1 lazy refcounts: false refcount bits: 16 corrupt: false ارخؤم اهؤاشنإ مت يتلا ةطقللا لقن مزلي ،OSPD دقف دنع ةلكشم ثودح بنجتل ●

اذإ امم ققحتلا كيلع بجي ،فلملا لقن ءدب لبق .يجراخ نايك ىلإ 2QCOW قيسنتب نم ققحتلل df -kh رمألا ليءشتب مق ،صرقلا يلء ةيفاك ةحاسم اهب ةهجولا تناك عم تقؤم لكشب OSPD رخآ عقوم ىلإ هلقن يف حئاصنلا ىدحإ لثمتت .ةركاذلا ةحاسم لوكوتوربب صاخلIP اناونع x.x.x.x **لثمي ثيح "SFTP SFTP <u>root@x.x.x.x</u> لو**كوتورب IP الوكوتورب ،ةقيرطلا سفنب .OSPDs نم ديدعلا ىلإ ةهجولا لاسرإ نكمي ،لقنلا عيرستل .ديعب ناونع وه x.x.x.x ثيح) scp \*name\_of\_the\_file\*.qcow2 root@ x.x.x:/tmp رمألا ليءغشت كننكمي

. رخآ OSPD ىلإ فلملا لقن لجأ نم (دعب نع OSPD ب صاخلا IP

```
. Compute-OSD ةدقع يف ةفاضتسملا ةيضارتفالا ةزهجألا ىلع فرعتلا 1.
.مداخلا ىلء ةفاضتسملا (VM) ةيضارتفال قزهجأل ددح .2
```

```
[stack@director ~]$ nova list --field name,host | grep osd-compute-0
| 46b4b9eb-a1a6-425d-b886-a0ba760e6114 | AAA-CPAR-testing-instance | pod2-stack-compute-
4.localdomain |
```
يملاعلا ديرفJا فرعملI عم لوألI دومعلI قفاوتي ،انه نيبملI جارخإلI يف :**ةظحالم** دومعلا لثمي امنيتب (VM) ورهاظال زاهجل مسا يناثل ا دومعلا لثمي امنيب ،(UUID) اذه نَمَ تاملءمَرل| مادَختسإ متَ ي يرهاظلاً زاهجلاً مب دجوي يذلّا في ضَمَل| مسا ثل|ثل| .ةيلاتلا ماسقألا يف جارخإلا

. دحاو OSD مداخ ةلازإب حامسلل CEPH ةردق رفوت نم ققحت ●

[heat-admin@pod2-stack-osd-compute-0 ~]\$ sudo ceph df

GLOBAL:

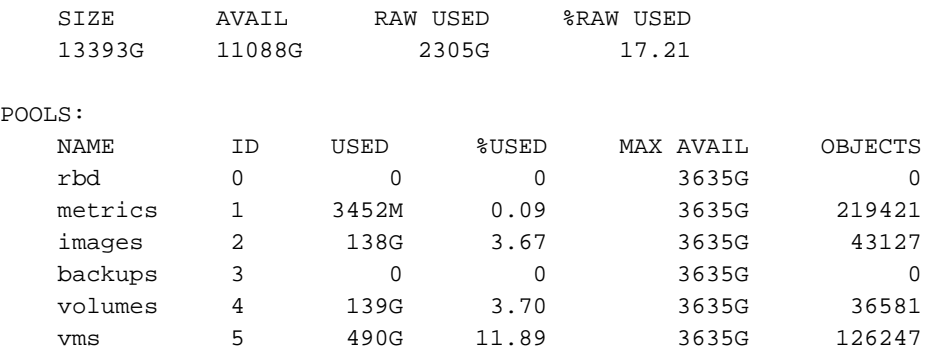

.OSD-Compute مداخ ىلع ةدوجوملI **ةرجشلI** قلاح دوجو نم ققحت •

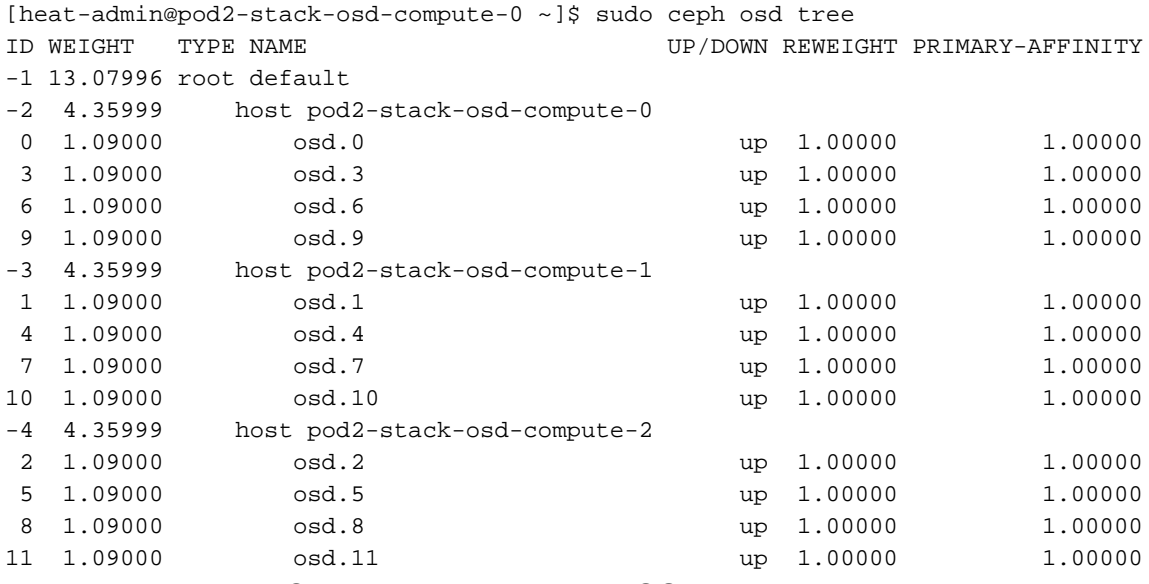

.compute-OSD مداخ ىلع ةطشن CEPH تايلمع نوكت ●

```
UNIT LOAD ACTIVE SUB DESCRIPTION
var-lib-ceph-osd-ceph\x2d0.mount loaded active mounted /var/lib/ceph/osd/ceph-0
var-lib-ceph-osd-ceph\x2d3.mount loaded active mounted /var/lib/ceph/osd/ceph-3
var-lib-ceph-osd-ceph\x2d6.mount loaded active mounted /var/lib/ceph/osd/ceph-6
var-lib-ceph-osd-ceph\x2d9.mount loaded active mounted /var/lib/ceph/osd/ceph-9
ceph-osd@0.service loaded active running Ceph object storage daemon
ceph-osd@3.service loaded active running Ceph object storage daemon
ceph-osd@6.service loaded active running Ceph object storage daemon
ceph-osd@9.service loaded active running Ceph object storage daemon
system-ceph\x2ddisk.slice loaded active active system-ceph\x2ddisk.slice
system-ceph\x2dosd.slice loaded active active system-ceph\x2dosd.slice
ceph-mon.target active active active ceph target allowing to start/stop all
ceph-mon@.service instances at once
ceph-osd.target loaded active active ceph target allowing to start/stop all
ceph-osd@.service instances at once
ceph-radosgw.target loaded active active ceph target allowing to start/stop all
ceph-radosgw@.service instances at once
ceph.target loaded active active ceph target allowing to start/stop all
ceph*@.service instances at once
```
LOAD = Reflects whether the unit definition was properly loaded. ACTIVE = The high-level unit activation state, i.e. generalization of SUB. SUB = The low-level unit activation state, values depend on unit type.

14 loaded units listed. Pass --all to see loaded but inactive units, too. To show all installed unit files use 'systemctl list-unit-files'.

#### ررك .ليلدل| ليمحت ءاغل|و OSD نم ليثم لك ةل|زإو مف|قي|و دادع| ليثم لك ليطعتب مق • .بيترت ليثم لكل

[heat-admin@pod2-stack-osd-compute-0 ~]# systemctl disable ceph-osd@0

[heat-admin@pod2-stack-osd-compute-0 ~]# systemctl stop ceph-osd@0

[heat-admin@pod2-stack-osd-compute-0 ~]# ceph osd out 0

.0.OSD ةمالع عضو مت ●

[heat-admin@pod2-stack-osd-compute-0 ~]# ceph osd crush remove osd.0

#### تتفتلا ةطيرخ نم '.0osd '0 رصنعلا فرعم مسا ةلازإ تمت ●

```
[heat-admin@pod2-stack-osd-compute-0 ~]# ceph auth del osd.0
```
ثىدحتلا مت ∙

[heat-admin@pod2-stack-osd-compute-0 ~]# ceph osd rm 0

.0osd ةلازإ تمت ●

[heat-admin@pod2-stack-osd-compute-0 ~]# umount /var/lib/ceph.osd/ceph-0

[heat-admin@pod2-stack-osd-compute-0 ~]# rm -rf /var/lib/ceph.osd/ceph-0 , وأ

.ةدحاو ةرم ةم<code>o</code>ملا مذهل Clean.sh يصنلا جمان ربـلا مادختسإ نكمي •

[heat-admin@pod2-stack-osd-compute-0 ~]\$ sudo ls /var/lib/ceph/osd ceph-0 ceph-3 ceph-6 ceph-9 [heat-admin@pod2-stack-osd-compute-0 ~]\$ /bin/sh clean.sh [heat-admin@pod2-stack-osd-compute-0 ~]\$ cat clean.sh #!/bin/sh set -x CEPH=`sudo ls /var/lib/ceph/osd` for c in \$CEPH do i=`echo \$c |cut -d'-' f2` sudo systemctl disable ceph-osd@\$i || (echo "error rc:\$?"; exit 1) sleep 2 sudo systemctl stop ceph-osd@\$i || (echo "error rc:\$?"; exit 1) sleep 2 sudo ceph osd out \$i || (echo "error rc:\$?"; exit 1) sleep 2 sudo ceph osd crush remove osd.\$i || (echo "error rc:\$?"; exit 1) sleep 2 sudo ceph auth del osd.\$i || (echo "error rc:\$?"; exit 1) sleep 2 sudo ceph osd rm \$i || (echo "error rc:\$?"; exit 1) sleep 2 sudo umount /var/lib/ceph/osd/\$c || (echo "error rc:\$?"; exit 1) sleep 2 sudo rm -rf /var/lib/ceph/osd/\$c || (echo "error rc:\$?"; exit 1) sleep 2 done sudo ceph osd tree .ةدئازلا ةباحسلا نم ةدقعلا ةلازإ نكمي ،OSD تايلمع ةفاك فذح/ليحرت دعب

ىلإ لوصولا بجي نكلو ةروهدتم ةلاحب RAID VNF HD رمي ،CEPH ةلازإ دنع :**ةظحالم** .تباثلا صرقلا

ةقيشرلا ةقاطلا ليغشت فاقيإ

#### ةقاطلا فاقيإ ةدقع ●

<NAME\_INSTANCE <افون فقوت :ليثملا ليغشت فاقيإل 1. .ليغشتلا فاقيإ عضو عم ليثملا مسا ةيؤر كنكمي 2.

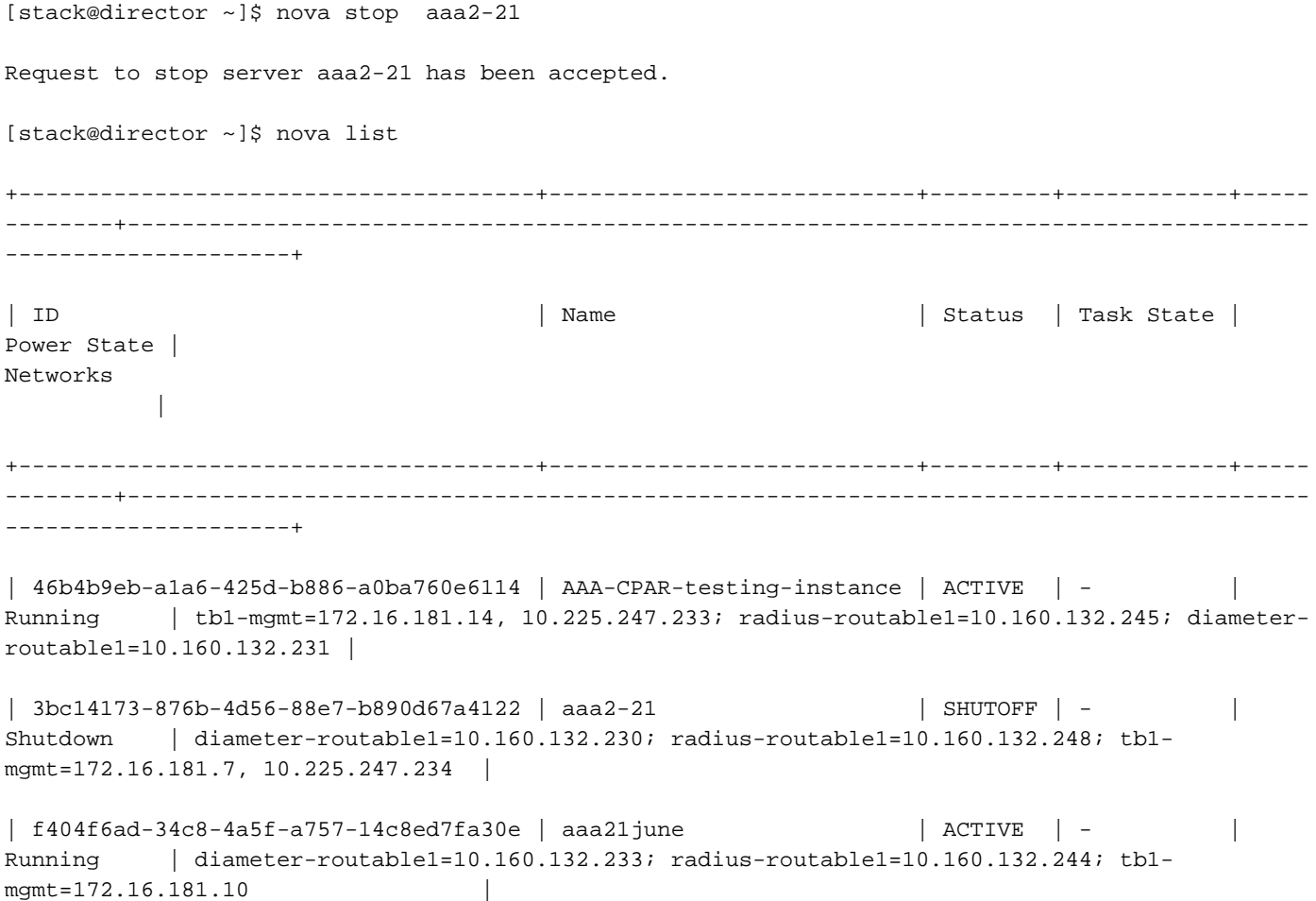

+--------------------------------------+---------------------------+---------+------------+----- --------+---------------------------------------------------------------------------------------

---------------------+

#### ةدقعلا فذح •

ةدقع يف ةفاضتسملا VMs نع رظنلا ضغب عئاش مسق اذه يف ةروكذملا تاوطخلا .ةبسوحلا

.تام دخلا ةمئاق نم OSD-Compute ةدقع فذح

```
:تامدخلا ةمئاق نم ةبسوحلا ةمدخ فذح ∙
 [stack@director ~]$ openstack compute service list |grep osd-compute
 | 135 | nova-compute | pod2-stack-osd-compute-1.localdomain | AZ-esc2 | enabled | up 
 | 2018-06-22T11:05:22.000000 |
 | 150 | nova-compute | pod2-stack-osd-compute-2.localdomain | nova | enabled | up 
 | 2018-06-22T11:05:17.000000 |
 | 153 | nova-compute | pod2-stack-osd-compute-0.localdomain | AZ-esc1 | enabled | up 
 | 2018-06-22T11:05:25.000000 |
<ID <ةمدخلا فذح ةبسوح حوتفم سدكم ●
```
[stack@director ~]\$ openstack compute service delete 150

#### تانورتنلا لماوع فذح

:**رتويبمكلا زاهجب** صاخلا حوتفملا vSwitch لماعو طبترملا ميدقل! تانورتنلا ليمع فذحا • [stack@director ~]\$ openstack network agent list | grep osd-compute-0

| eaecff95-b163-4cde-a99d-90bd26682b22 | Open vSwitch agent | pod2-stack-osd-compute-0.localdomain | None | True | UP | neutron-openvswitch-agent |

<ID <OpenStack ةكبش ليمع فذح ●

[stack@director ~]\$ openstack network agent delete eaecff95-b163-4cde-a99d-90bd26682b22 ةيمكهتلا تانايبلا ةدعاق نم فذح

:اهنم ققحتلاو ةيمكهتلا تانايبلا ةدعاق نم ةدقع فذح ●

```
[root@director ~]# nova list | grep osd-compute-0
| 6810c884-1cb9-4321-9a07-192443920f1f | pod2-stack-osd-compute-0 | ACTIVE | - |
Running | ctlplane=192.200.0.109 |
```
[root@al03-pod2-ospd ~]\$ nova delete 6810c884-1cb9-4321-9a07-192443920f1f

#### GREP ل ةيضارتفالا ةزهجألا بقارم | <node- ةبسوحلا > افون جمانرب ●

[root@director ~]# source stackrc

[root@director ~]# nova show pod2-stack-osd-compute-0 | grep hypervisor | OS-EXT-SRV-ATTR:hypervisor\_hostname | 05ceb513-e159-417d-a6d6-cbbcc4b167d7

• Ironic Node-delete <ID>

[stack@director ~]\$ ironic node-delete 05ceb513-e159-417d-a6d6-cbbcc4b167d7 [stack@director ~]\$ ironic node-list .ةفورعمل ريء دقعل القمئاق ي ف نآل المفذح مت يتل القدقعل جاردإ مدع بجي

#### Overcloud نم فذح

- دكات .حضوم وه امك تايوتحملا عم delete\_node.sh مساب يصن جمانرب فـلم ءاشنإب مق deploy.sh يصنلا جمانربـلا يف ةمدختسملI بـلاوقلI لثامت ةروكذملI بـلاوقلI نأ نم :سدكملا رشنل مدختسملا
- delete\_node.sh:

openstack overcloud node delete --templates -e /usr/share/openstack-tripleo-heattemplates/environments/puppet-pacemaker.yaml -e /usr/share/openstack-tripleo-heattemplates/environments/network-isolation.yaml -e /usr/share/openstack-tripleo-heattemplates/environments/storage-environment.yaml -e /usr/share/openstack-tripleo-heattemplates/environments/neutron-sriov.yaml -e /home/stack/custom-templates/network.yaml -e /home/stack/custom-templates/ceph.yaml -e /home/stack/custom-templates/compute.yaml -e /home/stack/custom-templates/layout.yaml -e /home/stack/custom-templates/layout.yaml --stack <stack-name> <UUID>

```
[stack@director ~]$ source stackrc
[stack@director ~]$ /bin/sh delete node.sh
+ openstack overcloud node delete --templates -e /usr/share/openstack-tripleo-heat-
templates/environments/puppet-pacemaker.yaml -e /usr/share/openstack-tripleo-heat-
templates/environments/network-isolation.yaml -e /usr/share/openstack-tripleo-heat-
templates/environments/storage-environment.yaml -e /usr/share/openstack-tripleo-heat-
templates/environments/neutron-sriov.yaml -e /home/stack/custom-templates/network.yaml -e
/home/stack/custom-templates/ceph.yaml -e /home/stack/custom-templates/compute.yaml -e
/home/stack/custom-templates/layout.yaml -e /home/stack/custom-templates/layout.yaml --stack
pod2-stack 7439ea6c-3a88-47c2-9ff5-0a4f24647444
Deleting the following nodes from stack pod2-stack:
- 7439ea6c-3a88-47c2-9ff5-0a4f24647444
Started Mistral Workflow. Execution ID: 4ab4508a-c1d5-4e48-9b95-ad9a5baa20ae
```
real 0m52.078s user 0m0.383s sys 0m0.086s

:لامتكالا ةلاح ىلإ OpenStack سدكم ةيلمع لقن متي ىتح رظتنا ●

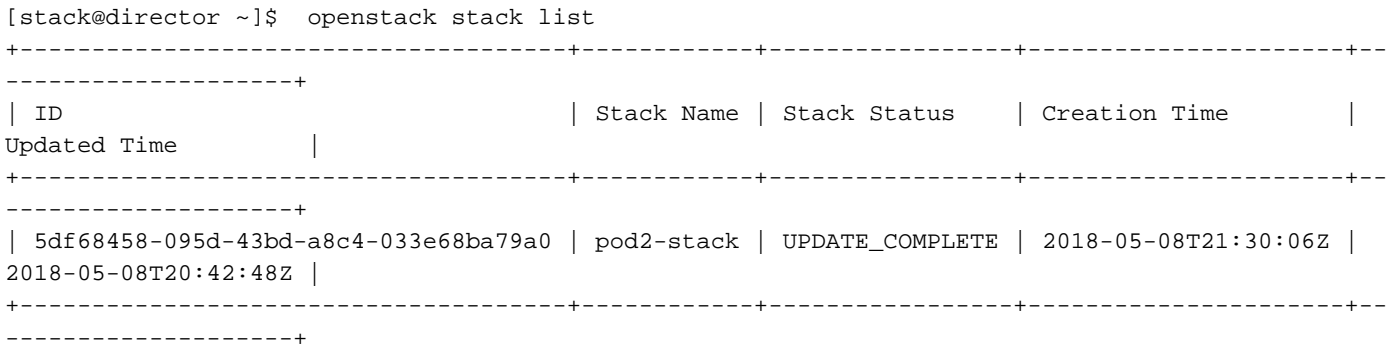

#### ةديدج ةبسوح ةدقع تيبثت

:نم ديدج 4M 240C UCS مداخ تيبثتل ةيلوألا دادعإلا تاوطخ ىلإ عوجرلا نكمي ● [4M 240C UCS Cisco مداخلا تيبثتو ةمدخ ليلد](/content/en/us/td/docs/unified_computing/ucs/c/hw/C240M4/install/C240M4/install.html)

- مداخلاك ةلصلا تاذ تاحتفـلا يف ةتباثـل| صارق|ل| جاردإب مق ،مداخل| تيبثت دعب .ميدقلا
- .IP CIMC مادختساب مداخلا ىلإ لوخدلا ليجستب مق ●
- هب ىصوملا رادصإلا عم ةقفاوتم ةتباثلا جماربلا نكت مل اذإ BIOS ةيقرت ءارجإب مق :انه BIOS ثيدحت تاوطخ ميدقت مت .اقباس مدختسملا

[Series-C UCS Cisco لماح ىلع بكرملا مداخلاب صاخلا BIOS ةيقرت ليلد](/content/en/us/td/docs/unified_computing/ucs/c/sw/bios/b_Upgrading_BIOS_Firmware.html)

:اديج نوكم ريغ نوكي نأ بجي .ةيداملا صارقألا تاكرحم ةلاح نم ققحت ●

تامولعم < Cisco 12G SAS (slot-HBA) ملاحتلا انقدحو < ني زختلا ةدحو ىلإ لقتنا .ةروصلا هذه يفَ حضوم وه امك **ةيداملI صارقIلI** كر**حم** 

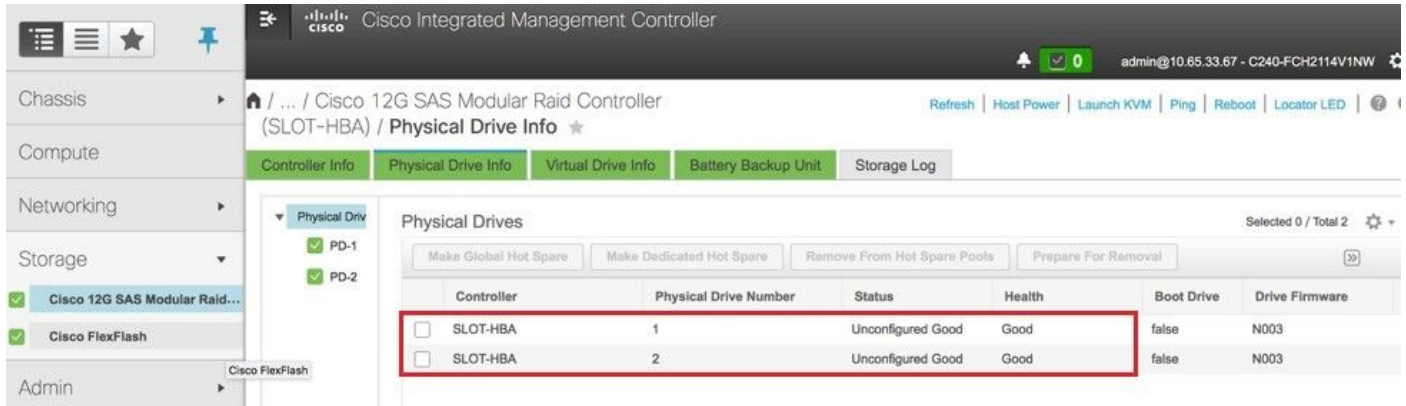

1: ىوتسملا RAID مادختساب ةيداملا صارقألا تاكرحم نم يرهاظ صارقأ كرحم ءاشنإ ● تامولعم < Cisco 12G SAS (slot-HBA) ملاحتلا انقدحو < ني زختلا قدحو ىلإ لقتنا وه امك ةمدختسملا ريء ةيداملا صارقأل تاكرحم نم يرهاظ صارقأ كرحم ءاشنإ < مكحتل ةدحو .ةروصلا هذه يف حضوم

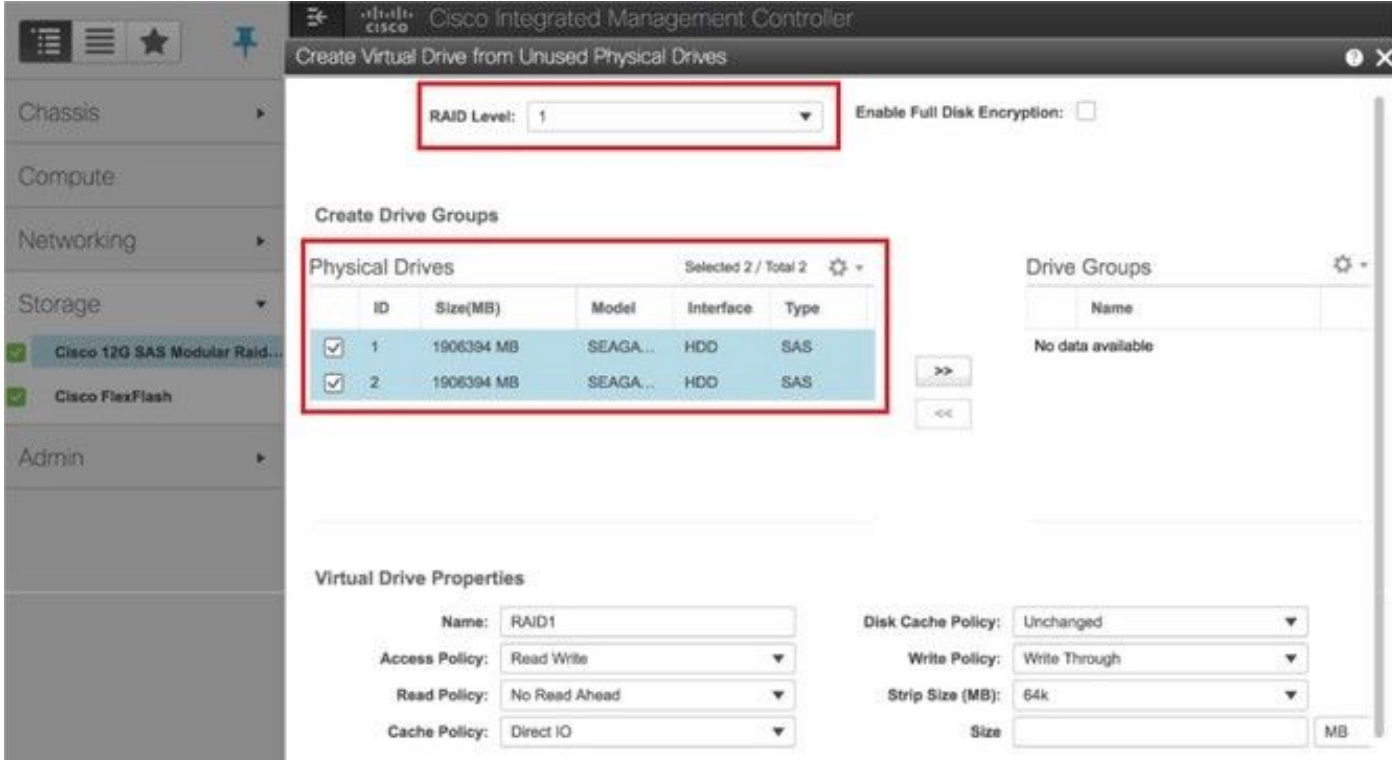

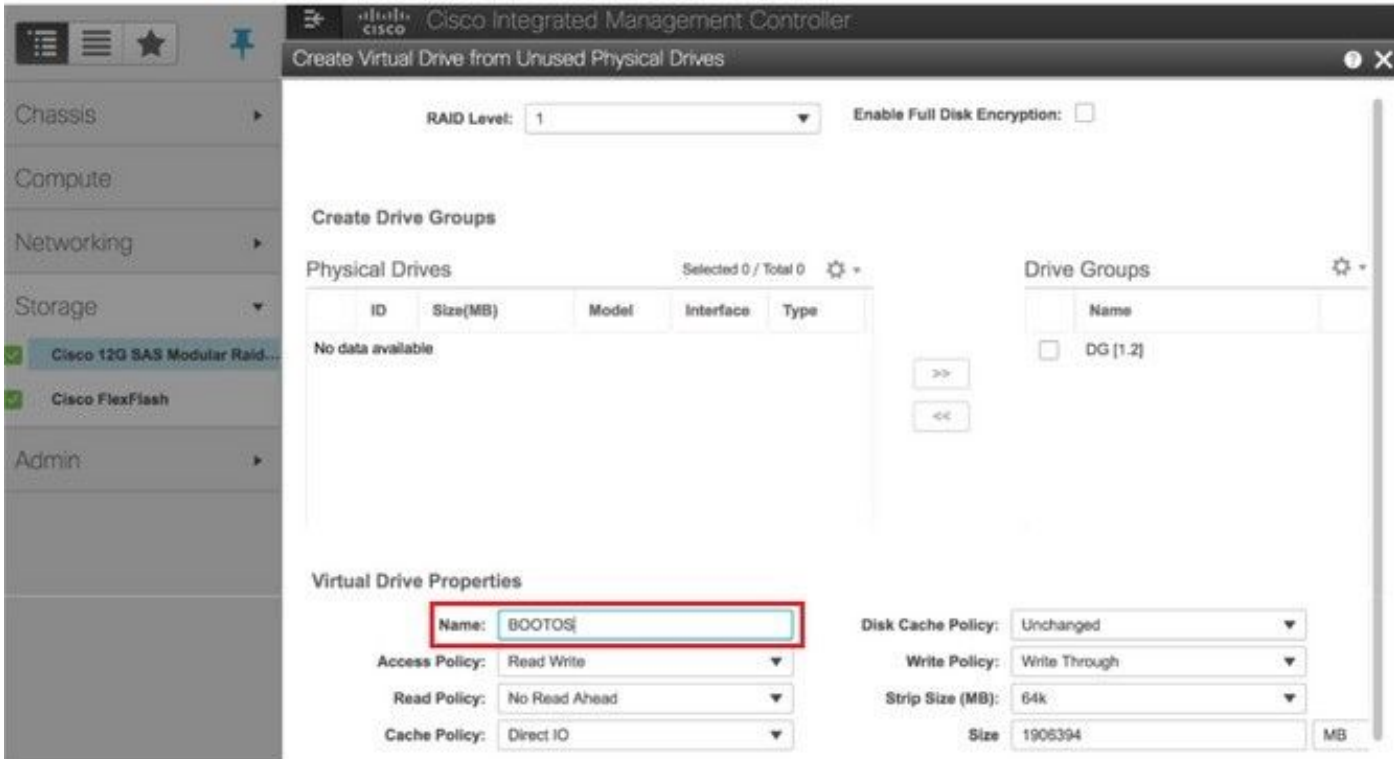

يف حضوم وه امك **ديەمت صارقأ كرحمك ةعومجملI** نيوكتب مقو (VD) دروملI ةئف فرعم ددح •<br>قروصلI.

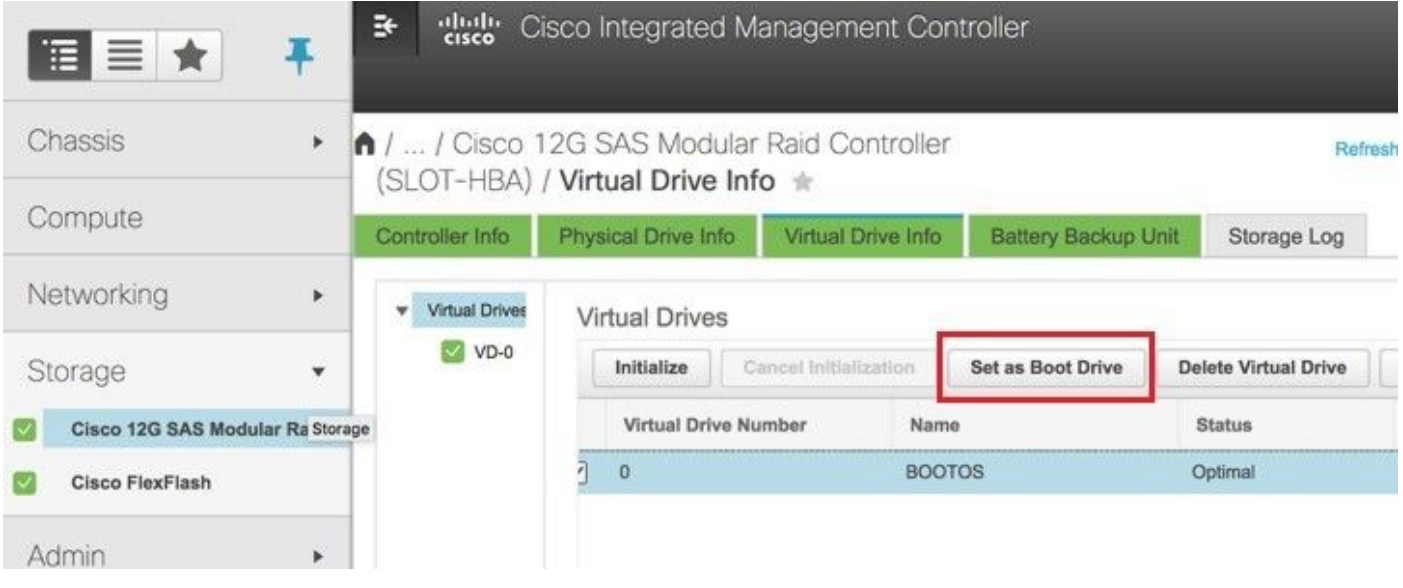

:LAN ربع IPMI نيكمت ●

لقتنا ىلإ Admin > Communication Services (تامدخ تالاصتالا < (Communication Services .<br>.ةروصلا يف حضوم وه امك **(تال|صتال| تامدخ)** 

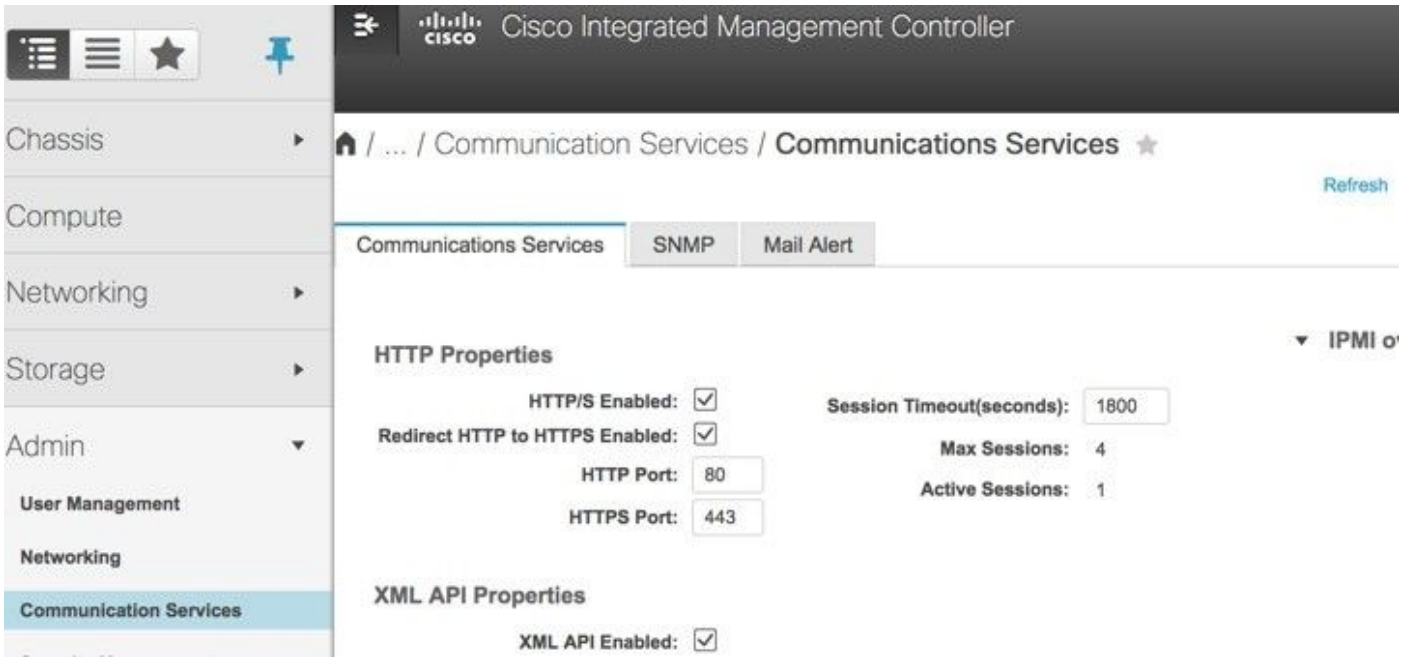

:يبعشتلا طابترالا ليطعت ●

يف حضوم وه امك جلاعملا ةئيهت < مدقتم < BIOS نيوكت < BIOS > ةبسوحلا ىلإ لقتنا .ةروصلا

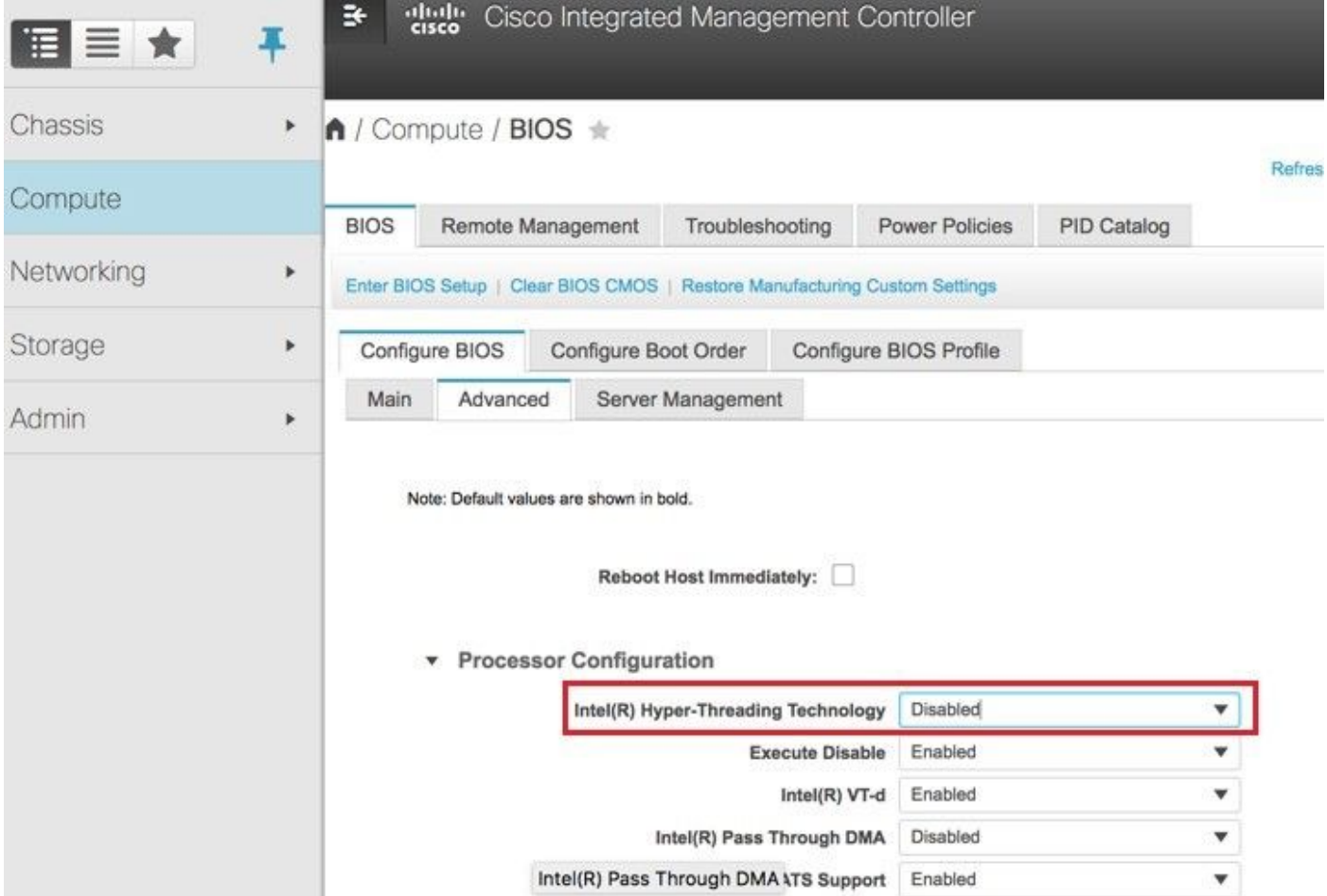

كنكمي ،2 و 1 ةيداملا صارقالI يكرحم مادختساب هؤاشنإ مت يذلI BOOTOS VD رارغ ىلع :ك ىرخأ ةيضارتفا صارقأ تاكرحم ةعبرأ ءاشنإ ●

JOURNAL > From physical drive number 3 OSD1 > From physical drive number 7 OSD2 > From physical drive number 8 OSD3 > From physical drive number 9 OSD4 > From physical drive number 10

ةي ضارت فالI صارقالI تاكرحمو ةيداملI صارقالI تاكرحم نوكت نا بجي ،ةياهنلI يفو • .روصلا يف حضوم وه امك ةلثامتم

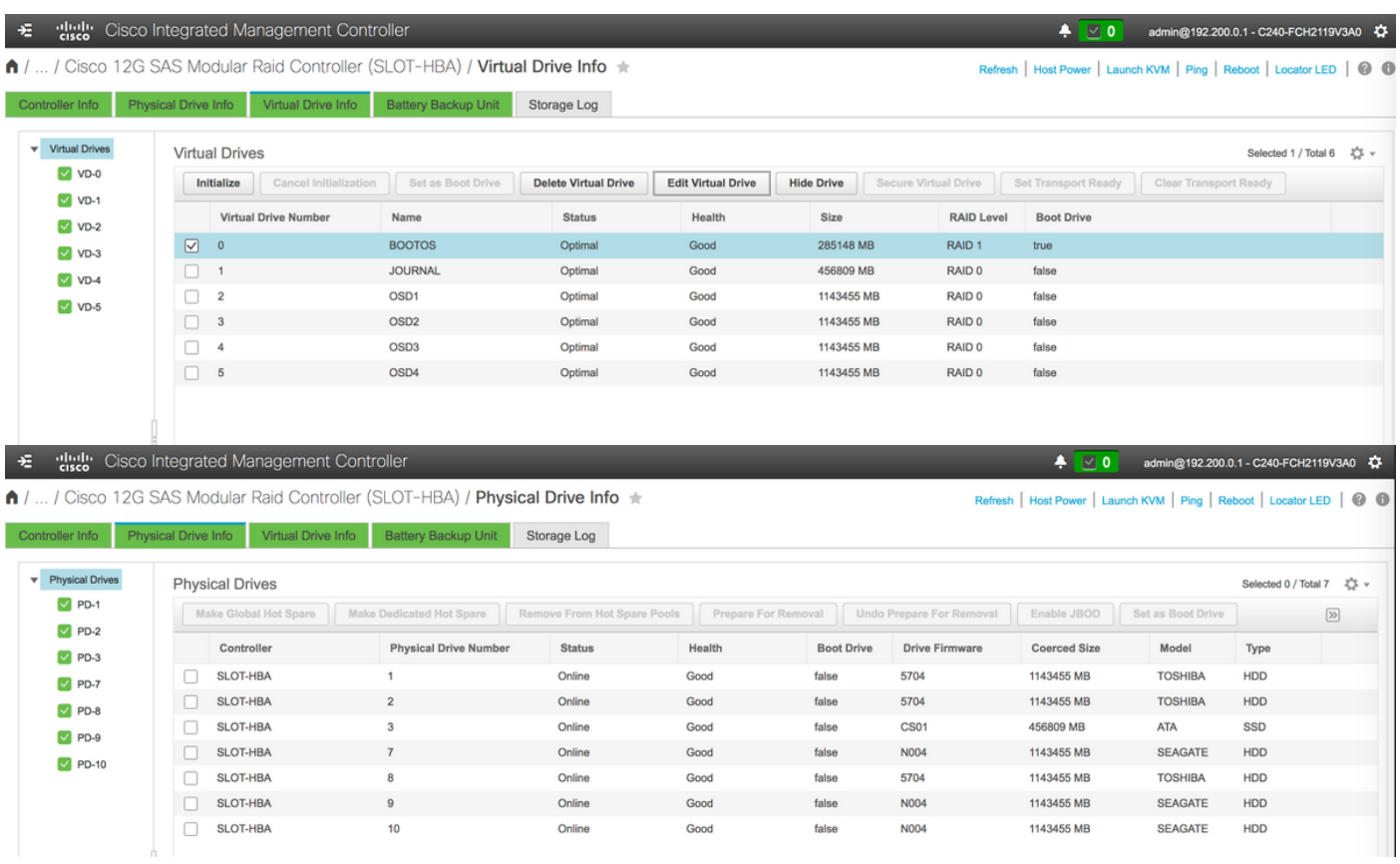

مسقلا اذه يف ةروكذملا نيوكتال تاوطخو انه ةحضوملا ةروصلا طبترت :**ةظحالم** لمعت تنك اذإ ةفيفط تافالتخإ كانه نوكت دقو ،تباثلا جمانربلا نم (e3(3.0 رادصإلاب .ىرخأ تارادصإ ىلع

#### Overcloud ىلإ ةديدج Compute-OSD ةدقع ةفاضإ

ةدقع لٻق نم فاضتسملا VM نع رظنلا ضغب ةماع مسقلا اذه يف ةروكذملا تاوطخلI .ةبسوحلا

.فـلتخم سرهف مادختساب **ةبسوح مداخ** ةفـاضإ •

.هتفاضإ متتس يذل| ديدجل| **رتويبمكل|** مداخ ليصافت عم add\_node.json فلم ءاشنإب مق ةدايز ،ةداعلا يف .لبق نم ديدجلا **رتويبمكل**ا مداخب صاخلا سرهفلا مقر مادختسإ مدع نم دكأت .ةيلات **ةبسوح** ةميق ىلءأ

ـOSD ءاشنإ مت ،يلاتلابو ،17-OSD-**compute و**ه قباس ىوتسم ىلعا ناك ،لاثملا ليبس ىلع<br>**compute**-18 ماظن ةلاح يف

.json ةغيص كرابتءا يف عض :**ةظحالم** 

```
[stack@director ~]$ cat add_node.json 
{
     "nodes":[
         {
              "mac":[
                  "<MAC_ADDRESS>"
              ],
              "capabilities": "node:osd-compute-3,boot_option:local",
```

```
 "cpu":"24",
              "memory":"256000",
              "disk":"3000",
              "arch":"x86_64",
              "pm_type":"pxe_ipmitool",
              "pm_user":"admin",
              "pm_password":"<PASSWORD>",
              "pm_addr":"192.100.0.5"
         }
     ]
}
  . json فلم داريتسإ ●
```
[stack@director ~]\$ openstack baremetal import --json add\_node.json Started Mistral Workflow. Execution ID: 78f3b22c-5c11-4d08-a00f-8553b09f497d Successfully registered node UUID 7eddfa87-6ae6-4308-b1d2-78c98689a56e Started Mistral Workflow. Execution ID: 33a68c16-c6fd-4f2a-9df9-926545f2127e Successfully set all nodes to available.

#### ةوطخلا نم ەتظحالم تمت يذلI UUID مادختساب **ةدقعلل يتاذلI لمأتلI** لوغشتب مق • .ةقباسلا

```
[stack@director ~]$ openstack baremetal node manage 7eddfa87-6ae6-4308-b1d2-78c98689a56e
[stack@director ~]$ ironic node-list |grep 7eddfa87
| 7eddfa87-6ae6-4308-b1d2-78c98689a56e | None | None | power off
  | manageable | False
[stack@director ~]$ openstack overcloud node introspect 7eddfa87-6ae6-4308-b1d2-78c98689a56e --
provide
Started Mistral Workflow. Execution ID: e320298a-6562-42e3-8ba6-5ce6d8524e5c
Waiting for introspection to finish...
Successfully introspected all nodes.
Introspection completed.
Started Mistral Workflow. Execution ID: c4a90d7b-ebf2-4fcb-96bf-e3168aa69dc9
Successfully set all nodes to available.
[stack@director ~]$ ironic node-list |grep available
| 7eddfa87-6ae6-4308-b1d2-78c98689a56e | None | None | power off
  | available | False |
```
.OSD ةبسوحب ةصاخلا IP نيوانع تحت custom-templates/layout.yml ىلإ IP نيوانع ةفاضإ • ةمئاقلا ةياهن ىلإ ناونعلا اذه ةفاضإب موقت OSD-compute-0 لادبتساب ،ةلاحلا هذه يف عون لكل OsdComputeIPs:

```
internal_api:
     - 11.120.0.43
     - 11.120.0.44
     - 11.120.0.45
    - 11.120.0.43 <<< take osd-compute-0 .43 and add here
```
 $- 11$  117 0 43 - 11.117.0.44  $-11.117.0.45$  - 11.117.0.43 << and here storage: - 11.118.0.43 - 11.118.0.44 - 11.118.0.45 - 11.118.0.43 << and here storage\_mgmt: - 11.119.0.43 - 11.119.0.44 - 11.119.0.45

- 11.119.0.43 << and here

#### ،سدكملا رشنل اقبسم همادختسإ مت يذلا deploy.sh يصنلا جمانربـلا لـيغشتب مق • :ةباحسلI ربع سدكم ىلإ ةديدجلI **ةبسوحلI** ةدقع ةفاضإل

[stack@director ~]\$ ./deploy.sh

```
++ openstack overcloud deploy --templates -r /home/stack/custom-templates/custom-roles.yaml
-e /usr/share/openstack-tripleo-heat-templates/environments/puppet-pacemaker.yaml -e
/usr/share/openstack-tripleo-heat-templates/environments/network-isolation.yaml -e
/usr/share/openstack-tripleo-heat-templates/environments/storage-environment.yaml -e
/usr/share/openstack-tripleo-heat-templates/environments/neutron-sriov.yaml -e
/home/stack/custom-templates/network.yaml -e /home/stack/custom-templates/ceph.yaml -e
/home/stack/custom-templates/compute.yaml -e /home/stack/custom-templates/layout.yaml --
stack ADN-ultram --debug --log-file overcloudDeploy_11_06_17__16_39_26.log --ntp-server
172.24.167.109 --neutron-flat-networks phys_pcie1_0,phys_pcie1_1,phys_pcie4_0,phys_pcie4_1 -
-neutron-network-vlan-ranges datacentre:1001:1050 --neutron-disable-tunneling --verbose --
timeout 180
…
```
+--------------------------------------+------------+-----------------+----------------------+--

```
Starting new HTTP connection (1): 192.200.0.1
"POST /v2/action_executions HTTP/1.1" 201 1695
HTTP POST http://192.200.0.1:8989/v2/action_executions 201
Overcloud Endpoint: http://10.1.2.5:5000/v2.0
Overcloud Deployed
clean_up DeployOvercloud: 
END return value: 0
```
real 38m38.971s user 0m3.605s sys 0m0.466s

--------------------+

#### :OpenStack سدكم ةلاح لامتكا راظتنا ●

[stack@director ~]\$ openstack stack list

Updated Time +--------------------------------------+------------+-----------------+----------------------+-- --------------------+ | 5df68458-095d-43bd-a8c4-033e68ba79a0 | ADN-ultram | UPDATE\_COMPLETE | 2017-11-02T21:30:06Z | 2017-11-06T21:40:58Z | +--------------------------------------+------------+-----------------+----------------------+--

:"طشن" ةلاحلا يف ةديدجلا رتويبمكلا ةدقع نأ نم ققحت ●

--------------------+

[stack@director ~]\$ source stackrc [stack@director ~]\$ nova list |grep osd-compute-3 | 0f2d88cd-d2b9-4f28-b2ca-13e305ad49ea | pod1-osd-compute-3 | ACTIVE | - | Running | ctlplane=192.200.0.117 | [stack@director ~]\$ source corerc [stack@director ~]\$ openstack hypervisor list |grep osd-compute-3 | 63 | pod1-osd-compute-3.localdomain ةيادبJJ يف .دادعإلI تايلمع صحفو ديدج OSD-Compute مداخ ىلإ لوخدلI ليجستب مق • .CEPH دادرتسإ عم WARN\_HEALTH يف ةلاحلا نوكت [heat-admin@pod1-osd-compute-3 ~]\$ sudo ceph -s cluster eb2bb192-b1c9-11e6-9205-525400330666 health HEALTH\_WARN 223 pgs backfill\_wait 4 pgs backfilling 41 pgs degraded 227 pgs stuck unclean 41 pgs undersized recovery 45229/1300136 objects degraded (3.479%) recovery 525016/1300136 objects misplaced (40.382%) monmap e1: 3 mons at {Pod1-controller-0=11.118.0.40:6789/0,Pod1-controller-1=11.118.0.41:6789/0,Pod1-controller-2=11.118.0.42:6789/0} election epoch 58, quorum 0,1,2 Pod1-controller-0,Pod1-controller-1,Pod1 controller-2 osdmap e986: 12 osds: 12 up, 12 in; 225 remapped pgs flags sortbitwise,require\_jewel\_osds pgmap v781746: 704 pgs, 6 pools, 533 GB data, 344 kobjects 1553 GB used, 11840 GB / 13393 GB avail 45229/1300136 objects degraded (3.479%) 525016/1300136 objects misplaced (40.382%) 477 active+clean 186 active+remapped+wait\_backfill 37 active+undersized+degraded+remapped+wait\_backfill 4 active+undersized+degraded+remapped+backfilling ●

ةلاح ىلإ ةيداصتقالا ةكارشلا بيترت دوعي ،(ةقيقد 20) ةريصق ةرتف دعب نكلو • .ةيحصلا ةمالسلا

[heat-admin@pod1-osd-compute-3 ~]\$ sudo ceph -s cluster eb2bb192-b1c9-11e6-9205-525400330666 health HEALTH\_OK monmap e1: 3 mons at {Pod1-controller-0=11.118.0.40:6789/0,Pod1-controller-1=11.118.0.41:6789/0,Pod1-controller-2=11.118.0.42:6789/0} election epoch 58, quorum 0,1,2 Pod1-controller-0,Pod1 controller-1,Pod1-controller-2 osdmap e1398: 12 osds: 12 up, 12 in flags sortbitwise,require\_jewel\_osds pgmap v784311: 704 pgs, 6 pools, 533 GB data, 344 kobjects 1599 GB used, 11793 GB / 13393 GB avail 704 active+clean client io 8168 kB/s wr, 0 op/s rd, 32 op/s wr [heat-admin@pod1-osd-compute-3 ~]\$ sudo ceph osd tree ID WEIGHT TYPE NAME  $UP/DOM$  REWEIGHT PRIMARY-AFFINITY -1 13.07996 root

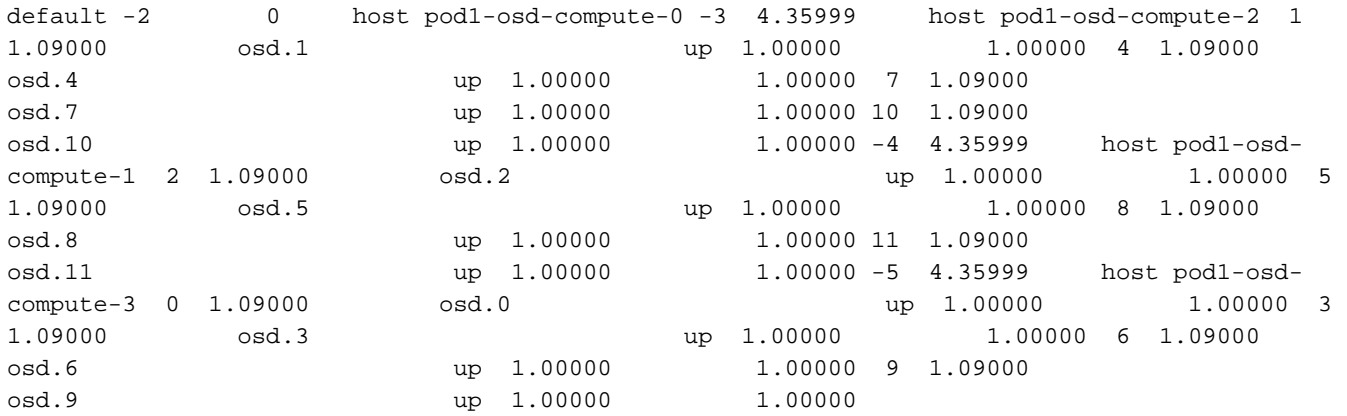

# ةيضارتفالا ةزهجألا ةداعتسإ

### ةطقللاا مادختساب ليثملا دادرتسإ

.ةقباسلا تاوطخلا يف ةطقللا ذخأ عم قباسلا ليثملها رشن ةداعإ نكمملا نم

ةدقعب لاصتالاب مقف ،ةرفوتم ةقباس VM ةطقل كانه نكت مل اذإ (يرايتخإ) 1. ةوطخلا ةدقع ىلإ ىرخأ ةرم ةيطايتحالا ةخسنلا SFTP و يطايتحالا خسنلا لاسرإ مت ثيح OSPD ب صاخلاً IP ناونع وه SFTP <u>[root@x.x.x.](mailto:root@x.x.x.x)</u>xwhere x.x.x.x مادختساب اهب ةصاخلاً قعالصألاً OSPD .tmp/ ليلد يف ةطقللا فلم ظفحا .يلصألا OSPD

.ليثملا رشن ةداعإ متي ثيح OSPD ةدقعب لاصتالا 2. ةوطخلا

Last login: Wed May 9 06:42:27 2018 from 10.169.119.213<br>[root@daucs01-ospd ~]# |

:رمألا اذه مادختساب ةئيبلا تاريغتم ردصم

 # source /home/stack/pod1-stackrc-Core-CPAR مق .وحنلI اذه ىلع قفألI ىلإ اهليمحت يرورضلI نم ،ةروصك ةطقللI مادختسال 3. ةوطخلI .كلذب مايقلل يلاتلا رمألا ليغشتب

#glance image-create -- AAA-CPAR-Date-snapshot.qcow2 --container-format bare --disk-format qcow2 --name AAA-CPAR-Date-snapshot

#### .ةروصلا هذه يف حضوم وه امك قفألا يف ةيلمعلا ةيؤر نكمي

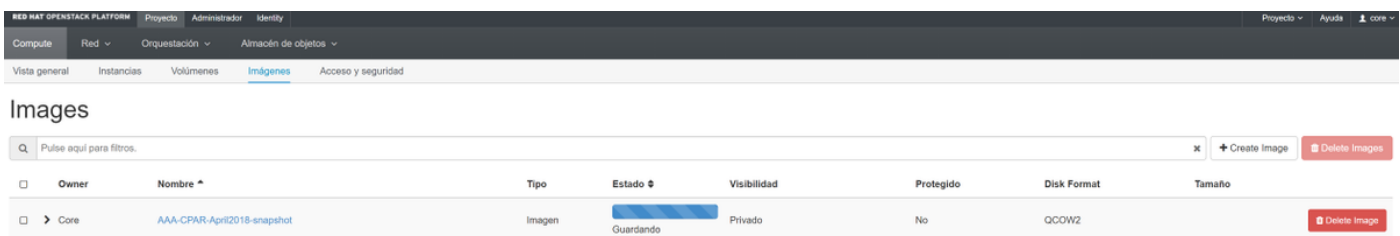

هذه يف حضوم وه امك **لوط ليثم** رقناو **تاليثم < عورشم** ىلإ لقتنا ،قفألا يف 4. ةوطخلا .ةروص لI

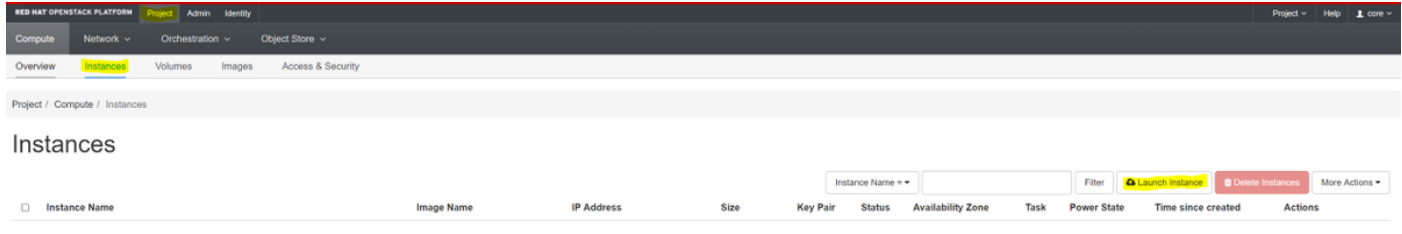

 $\mathbb{X}$ 

## .ةروصلا هذه يف حضوم وه امك **رفوتلI ةقطنم** رتخاو **لـيثملI مسI** لخدأ .5 ةوطخلI

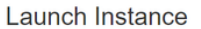

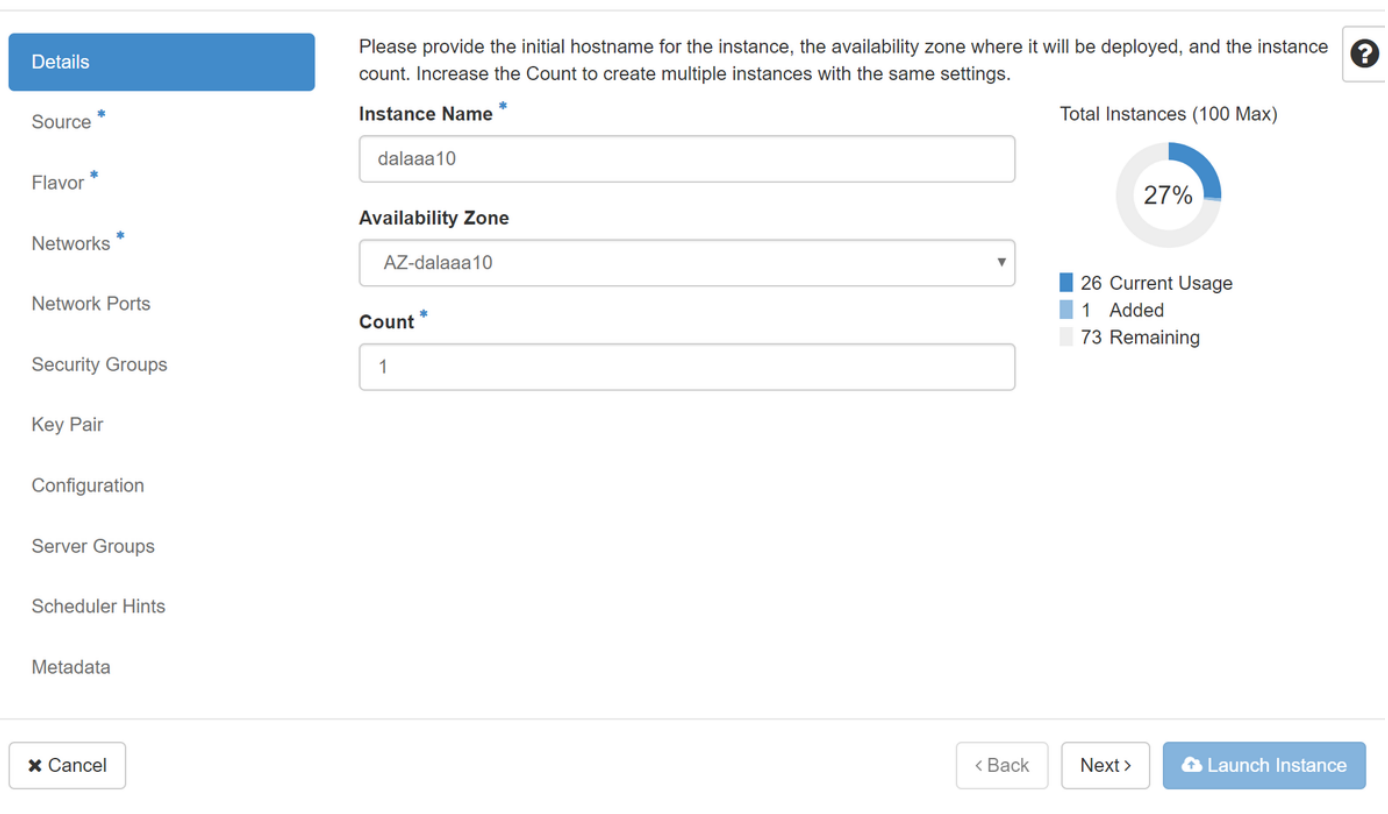

ردصم ديدحت ةمئاق يف .ليثملا ءاشنإل ةروصلا رتخأ ،ردصم بيوبتلا ةمالع يف .6 ةوطخلا اقبسم اهليمحت مت يتال ةروصلا رتخا ،روصلا نم ةمئاق ضرع متي ،**ةروصلا** ددح ،**ديهمتل**ا .ةروصلا هذه يف حضوم وه امك اهب ةصاخلا + ةمالع قوف رقنلا ةطساوب

#### Launch Instance

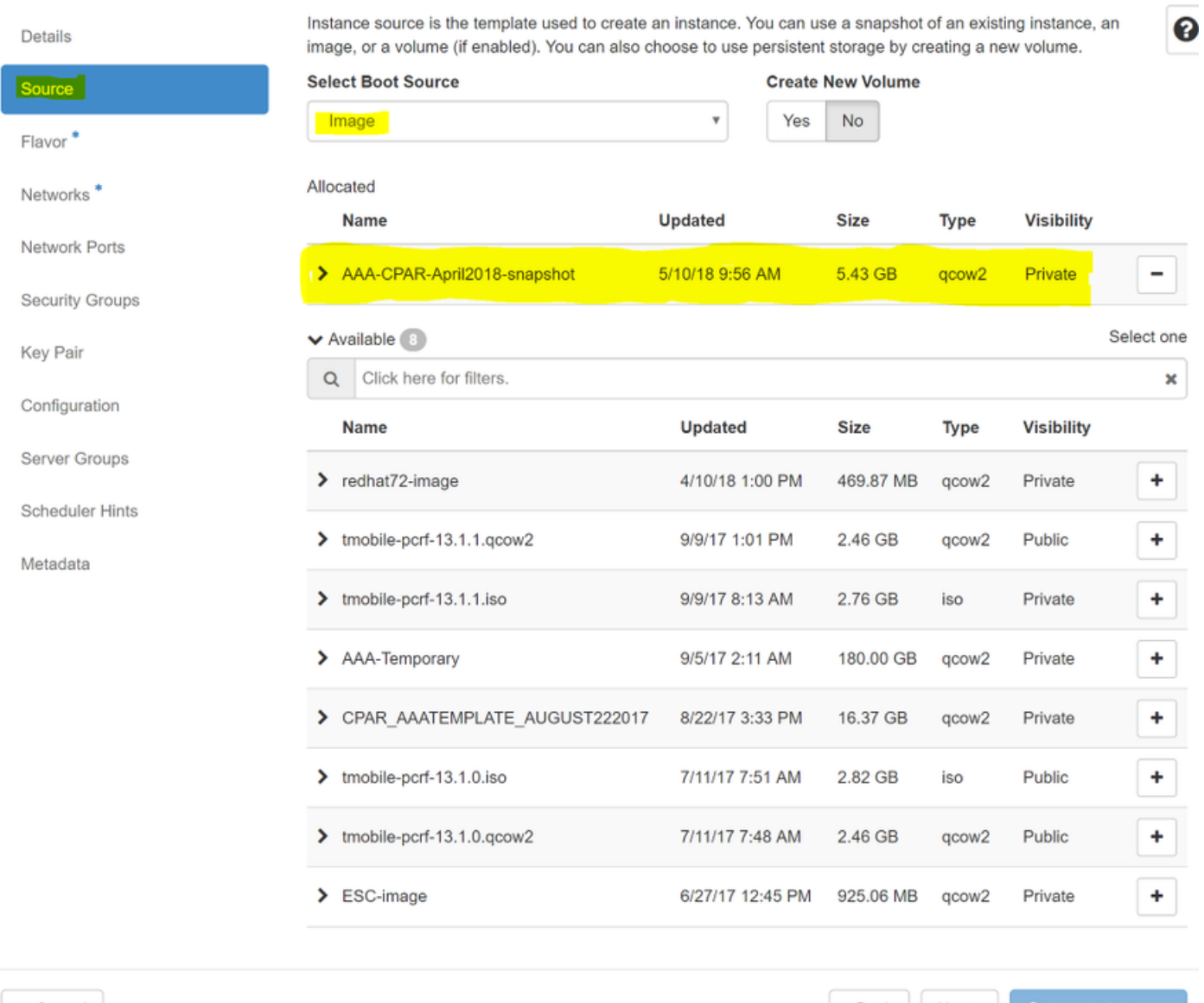

**x** Cancel

<Back Next>

**A** Launch Instance

ان الت تون الم عن الم تم الوج المعالية وي الموري المي حمل الم الم الم الم عن المعني في الموطح المعني من المعني<br>من الموري المعني المعني المعني المعني المعني المعني المعني المعني المعني المعني المعني المعني المعني المعني ا

#### Launch Instance

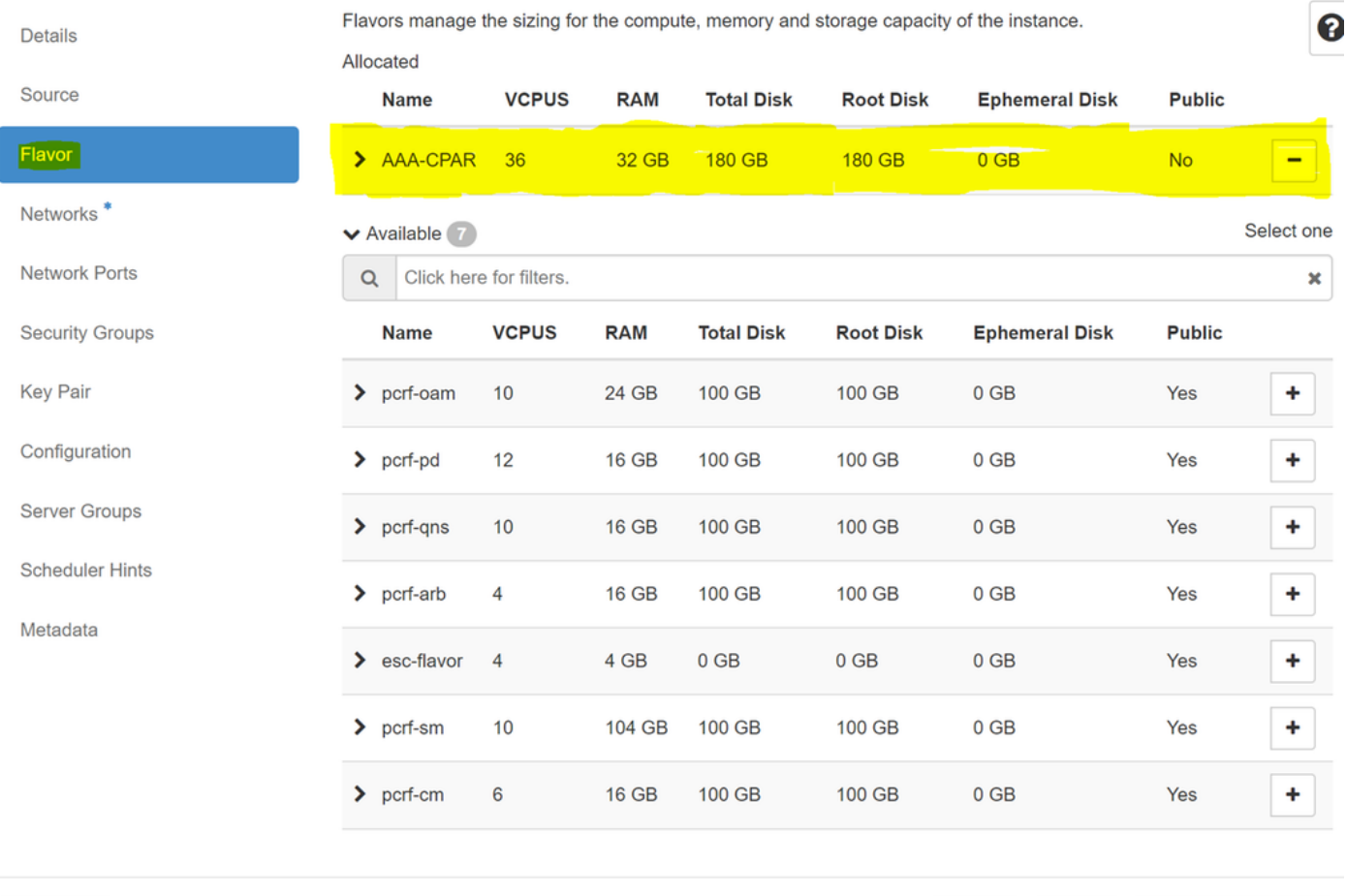

 $\times$  Cancel

<Back Next > A Launch Instance

ليثملاا اهجاتحي يت ل اتاكبشلا رتخاو **ةكبشل**ا بيوبتلا قمالع ىل|لقتنا ،اريخأ .8 ةوطخل|<br>**-رطقل| فصنو 1 عيزوتلل لباقل|-رطقل|** ددح ،ةل|حل| هذهل ةبسنل|ب .+ ةم|لع قوف رقنل|ب .ةروص∪ا هذه ي ف حضوم وه امك tb1-mgmtو routable1

#### Launch Instance

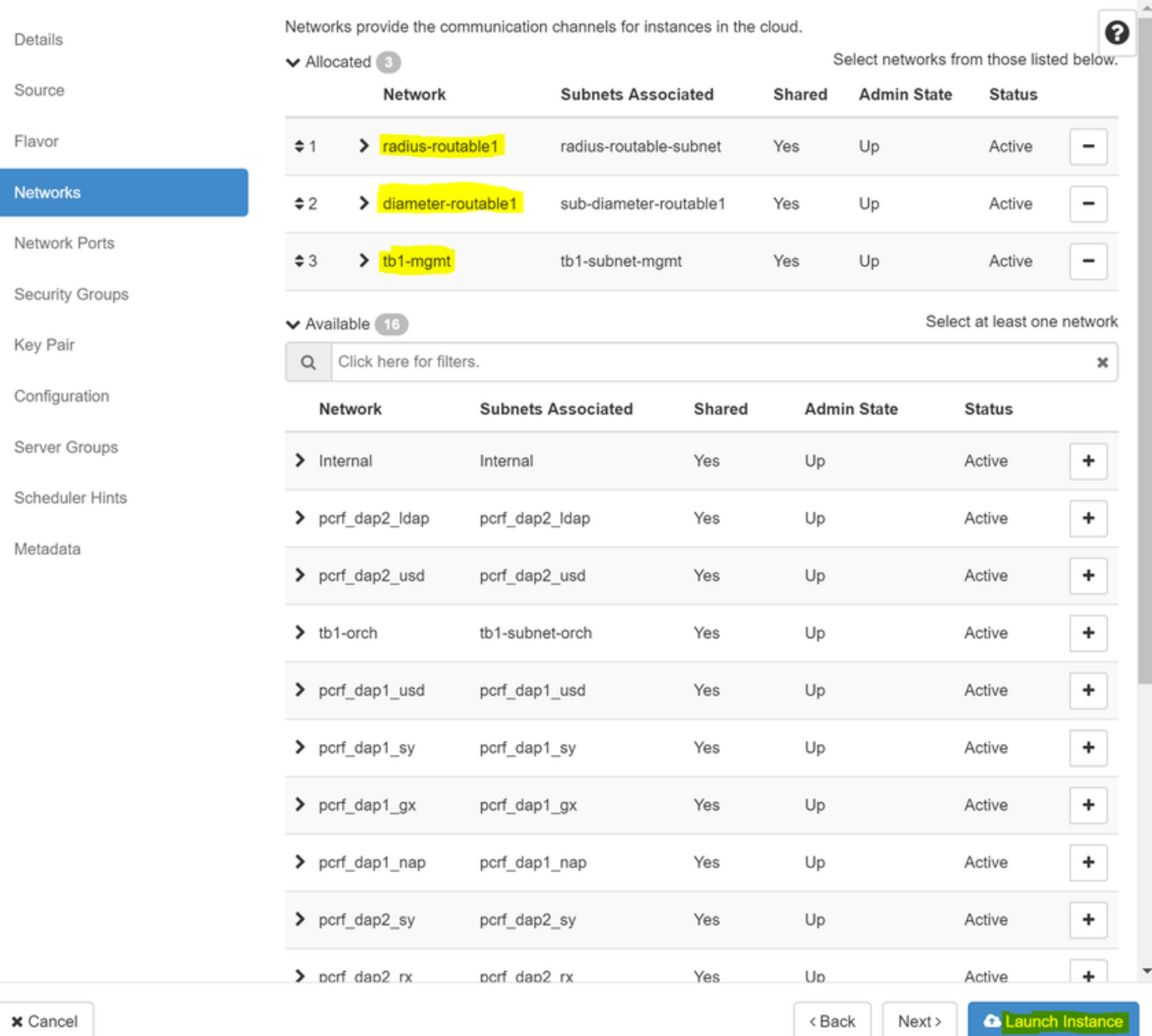

امك قفألا يف مدقت∪ا ةبقارم نكمي .هئاشنإل **ليثملا ليغشت** قوف رقنا ،اريخأ .9 ةوطخلا<br>ةروصلا مذه يف حضوم وه.

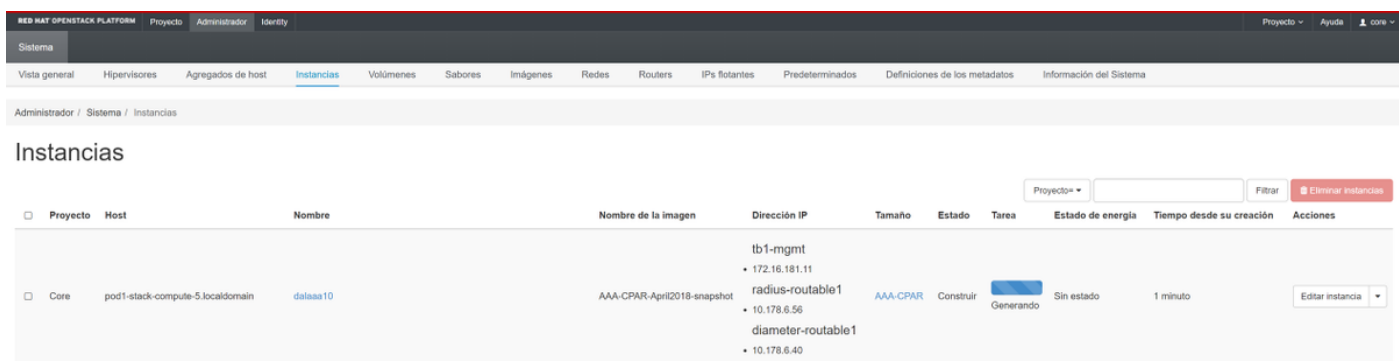

.م|دخت سالل زهاجو لµمكلاب ليثملا رشن متيس ،ةليلق قئاقد دعب

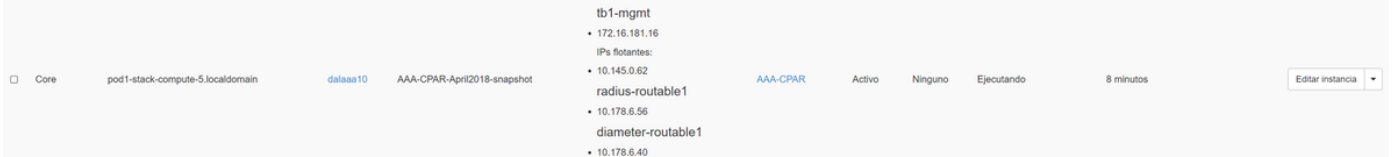

# هنييعتو مئاع IP ناونع ءاشنإ

ةينب جراخ نم هيلإ لوصولا نكمي هنأ ينعي امم ،هيجوتلل لباق ناونع وه مئاعلا IP ناونع .ةكبشلا نم ىرخألا دقعلاب لاصتالا ىلع رداق هنأو ،Ultra M/OpenStack

.ةكرحتملا IP نيوانع < Admin ىلإ لقتنا ،top Horizon ةمئاق يف 1. ةوطخلا

.عورشملل IP صيصخت قوف رقنا 2. ةوطخلا

،ديدجلا مئاعلا IP هيلإ يمتني يذلا عمجتلا ددح ،مئاعلا IP صيصخت ةذفان يف 3. ةوطخلا .هسفن ديدجلا مئاعلا IP ناونعو ،هيف هنييعت متيس يذلا عورشملاو

:لاثملا ليبس ىلع

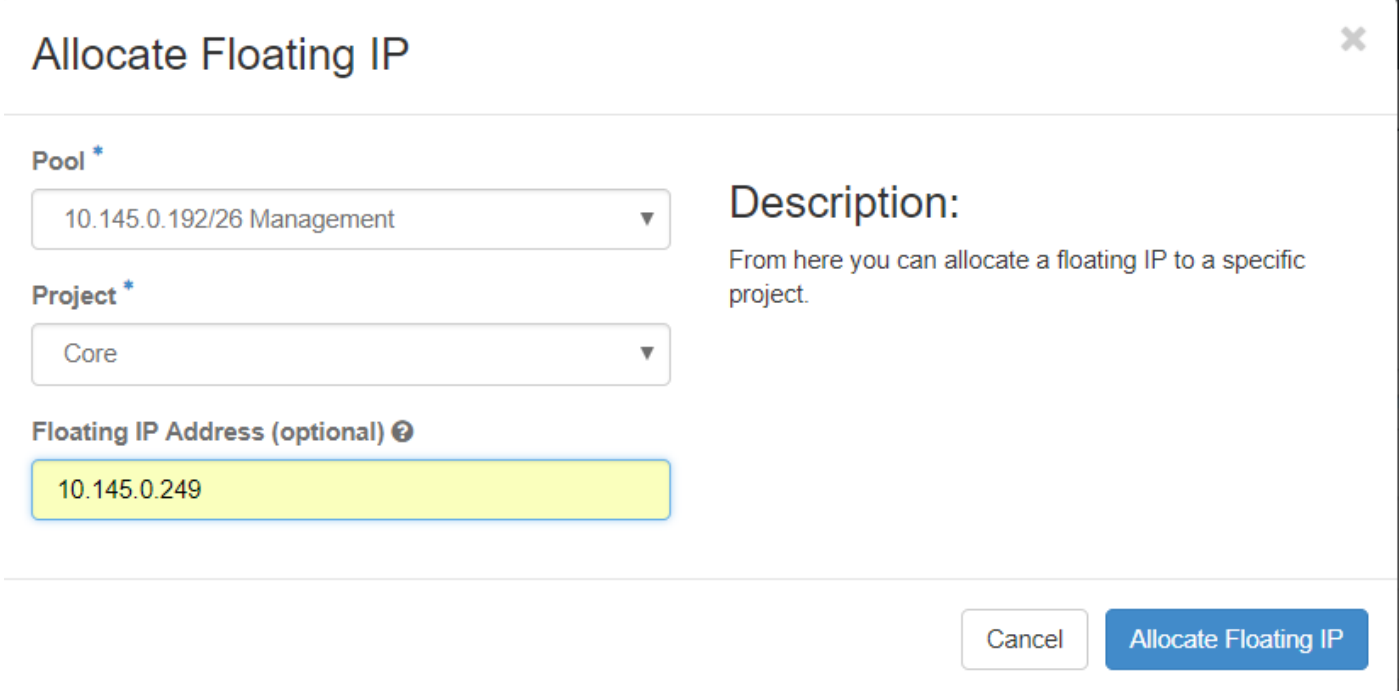

.مئاعلا IP صيصخت قوف رقنا 4. ةوطخلا

.**تاليثم < عورشم** ىلإ لقتنا ،قفأل| ىلءأ ةمئاق يف .5 ةوطخل|

بجي ،**ةطقل ءاشنإ** رز يف لفسأل ريشي يذلا مهسلا ىلع رقنا ،**ةيلمعل**ا دوماع يف .6 ةوطخلا .مئاعلا IP نارقإ رايخ ددح .ةمئاقلا ضرع

ةهجاو رتخاو ،**IP ناونع** لقح يف همادختسإ بولطملا قفاوتملا مئاعلا IP ناونع ددح .7 ةوطخلا **ذفنملا ي**ف اذه مئاعلا IP نييءت متيس ثيح ديدجلا ليثمل انم (eth0) ةقباطملا ةرادإلI .ءارجإل| اذه ىلع ل|ثمك ةيل|تل| ةروصل| ىل| عجرا .**هنارتق| دارمل|** 

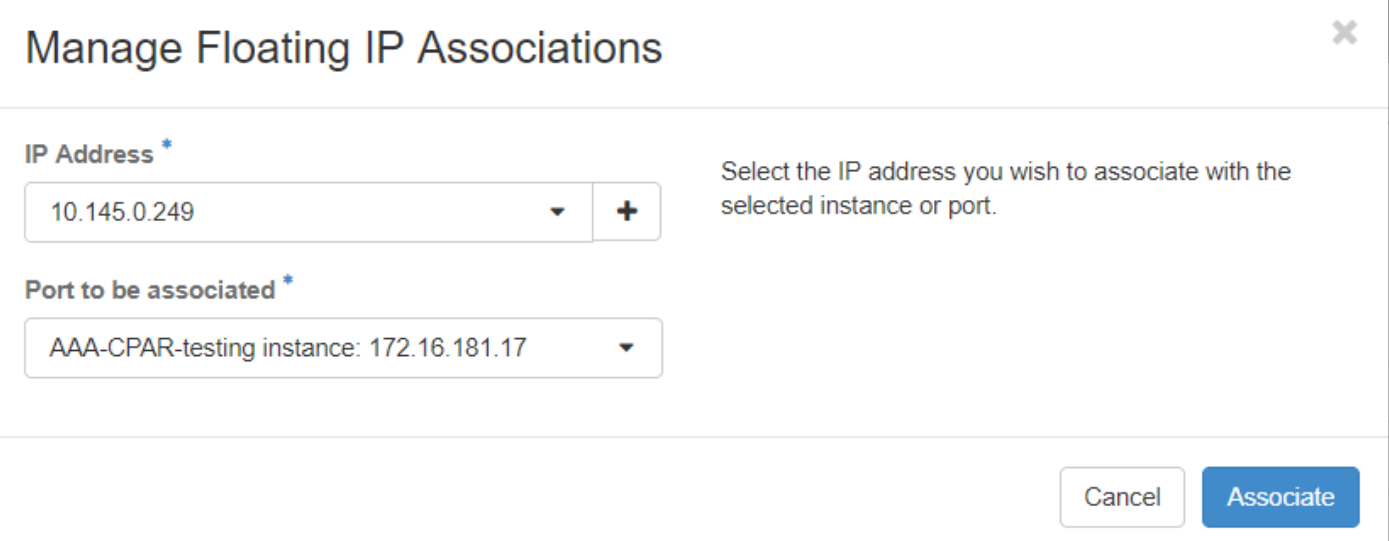

.نارقإ رقنا ،اريخأ 8. ةوطخلا

# SSH نيكمت

.**تاليثم < عورشم** ىلإ ليقتنا ،قفألا ىلءأ ةمئاق يف 1. ةوطخلا

.**ديدج ليثم Lunch** مسقلا يف هؤاشنإ مت يذلI WMرليثملI مسا قوف رقنI .2 ةوطخل

.VM ب ةصاخلا (CLI) رماوألا رطس ةهجاو ضرع ىلإ اذه يدؤيس .**مكحتل| ةدحو** قوف رقنا .3 ةوطخل|

:ةبس|نمل| لوخدل| ليجست دامتع| ت|ن|يب لخدأ ،(CLI) رم|وأل| رطس ةهجاو ضرع درجمب .4 ةوطخل|

رذجلا :مدختسملا مسا

.ةروصلا هذه يف حضوم وه امك 123Cisco :رورملا ةملك

Red Hat Enterprise Linux Server 7.0 (Maipo) Kernel 3.10.0-514.el7.x86\_64 on an x86\_64

aaa-cpar-testing-instance login: root Password: Last login: Thu Jun 29 12:59:59 from 5.232.63.159 Iroot@aaa-cpar-testing-instance "]#

ريرحتل vi /etc/ssh/ssh\_config رمألا ليءشتب مق ،(CLI) رماوألI رطس ةهجاو يف .5 ةوطخلI .SSH نيوكت

عطقملا نع ثحبا مث .فلملا ريرحتل i ىلع طغضا ،SSH نيوكت فلم حتف درجمب 6. ةوطخلا رورملا ةملك ةقداصم ىلإ no رورملا ةملك ةقداصم نم لوألا رطسلا رييغتب مقو انه حضوملا .معن

# To disable tunneled clear text passwords, change to no here! PasswordAuthentication yes #PermitEmptuPasswords no PasswordAuthentication no

.config\_sshD فلم تارييغت ظفحل !wq: لخدأو ESC ىلع طغضا 7. ةوطخلا

.رماوالI **ةمدخ ليغشت ةداعإ** ليغشتب مق .8 ةوطخلI

[root@aaa-cpar-testing-instance ssh]# service sshd restart Redirecting to ∕bin⁄sustemctl restart sshd.service [root@aaa-cpar-testing-instance ssh]#

ليمع يأ حتفا ،حيحص لكشب اهقيبطت مت يتلا SSH نيوكت تارييغت رابتخال 9. ةوطخلا ليثملل هنييعت مت يذلا مئاعلا IP ناونع مادختساب دعب نع نمآ لاصتا ءاشنإ لواحو SSH .مدختسملا رذجو (10.145.0.249 يأ)

```
[2017-07-13 \t12:12.09][dieaguil.DIEAGUIL-CWRQ7] > ssh root@10.145.0.249
Warning: Permanently added '10.145.0.249' (RSA) to the list of known hosts
root@10.145.0.249's password:
X11 forwarding request failed on channel 0
Last login: Thu Jul 13 12:58:18 2017
[root@aaa-cpar-testing-instance \sim]#
[root@aaa-cpar-testing-instance -]\#
```
# SSH ةسلج ءاشنإ

متي ثيح قفاوتملا VM/server ب صاخلIP ناونع مادختساب SSH ةسلج حتفا 1. ةوطخلI .ةروصلا هذه يف حضوم وه امك قيبطتلا تيبثت

[dieaguil.DIEAGUIL-CWRQ7] > ssh root@10.145.0.59 K11 forwarding request failed on channel 0 ast login: Wed Jun 14 17:12:22 2017 from 5.232.63.147  $\lceil \text{root}(0 \text{data}) \cdot 7 \rceil + \rceil$ 

# CPAR ليثم ءدب

(CPAR (مكحتلا ىوتسم ةيامح تامدخ ءاشنإ ةداعإو طاشنلا لامتكا درجمب تاوطخلا هذه عبتا .هقالغإ مت يذلا عقوملا يف

.**ليثم ءدب < ليثم < عورشم** ىلإ لقتنا ،قفألI ىلإ ىرخأ ةرم لوخدلI ليجستب مق 1. ةوطخلI

يف حضوم وه امك **ليءشتلا ديق** ةقاطلا ةلاحو Active يه ليثملا ةلاح نأ نم ققحت .2 ةوطخلا .ةروص ل مذه

#### Instances

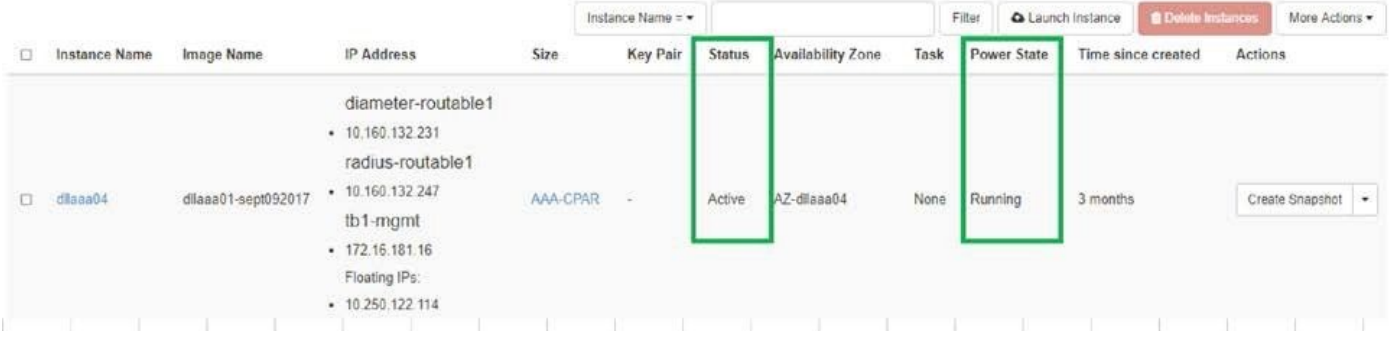

# طاشنلا دعب ام ةحص صحف

:ليغشت لا ماظن يوتسم ىلع opt/ciscoAr/bin/arstatus/ رمألا ليءمشتب مق 1. ةوطخلا

```
[root@wscaaa04 ~]# /opt/CSCOar/bin/arstatus
Cisco Prime AR RADIUS server running (pid: 24834)
Cisco Prime AR Server Agent running (pid: 24821)
Cisco Prime AR MCD lock manager running (pid: 24824)
Cisco Prime AR MCD server running (pid: 24833)
Cisco Prime AR GUI running (pid: 24836)
SNMP Master Agent running (pid: 24835)
[root@wscaaa04 ~]#
```
لخدأو ليءشتال ماظن ىوتسم ىلع opt/ciscoAr/bin/regcmd/ رمألا ليغشتب مق .2 ةوطخلا (CLI (رماوألا رطس ةهجاوو 10 نم 10 يه CPAr ةيامح نأ نم ققحت .لوؤسملا دامتعا تانايب .جورخلل (CPAR) مكحتلI ىوتسم ةيامحب ةصاخلI

```
[root@aaa02 logs]# /opt/CSCOar/bin/aregcmd
Cisco Prime Access Registrar 7.3.0.1 Configuration Utility
Copyright (C) 1995-2017 by Cisco Systems, Inc. All rights reserved.
Cluster:
User: admin
Passphrase:
Logging in to localhost
[ //localhost ]
       LicenseInfo = PAR-NG-TPS 7.2(100TPS:)
PAR-ADD-TPS 7.2(2000TPS:)
PAR-RDDR-TRX 7.2()
PAR-HSS 7.2()
Radius/
Administrators/
Server 'Radius' is Running, its health is 10 out of 10
--> exit
```
.DRA تال|صت| عيمج ءاشن| نم ققحتل|و **محشل| رطق | netstat ر**مأل| ليغشتب مق .3 ةوطخل|

نء لقأ ددع ضرع مت اذإ .رطقلا طباور دوجو عقوتي ثيح ةئيبل وه انه روكذملا جتانلا .ليلحتال علي التحتي ي المستمر التالي التاريخ المستمر الثمين الثمين الثمين الثمين الثمين الثمين الثمين<br>الثمين الثمين الثمين الثمين الثمين الثمين الثمين الثمين الثمين الثمين الثمين الثمين الثمين الثمين الثمين الثم

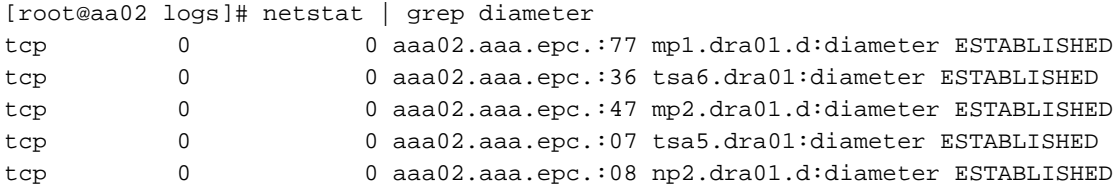

ميقلا .CPAR ةطساوب اهتجلاعم متت يتلا تابلطلا رهظي TPS لجس نأ نم ققحت 4. ةوطخلا .اهيلإ هابتنالا ىلإ جاتحت يتلا يه كلتو TPS لثمت ةزربملا

1500. TPS ةميق زواجتت الأ بجي

[root@wscaaa04 ~]# tail -f /opt/CSCOar/logs/tps-11-21-2017.csv 11-21-2017,23:57:35,**263**,0 11-21-2017,23:57:50,**237**,0 11-21-2017,23:58:05,**237**,0 11-21-2017,23:58:20,**257**,0 11-21-2017,23:58:35,**254**,0 11-21-2017,23:58:50,**248**,0 11-21-2017,23:59:05,**272**,0 11-21-2017,23:59:20,**243**,0 11-21-2017,23:59:35,**244**,0 11-21-2017,23:59:50,**233**,0 .log\_1\_radius\_name يف "هيبنت" وأ "أطخ" لئاسر يأ نع ثحبا 5. ةوطخلا

[root@aaa02 logs]# grep -E "error|alarm" name\_radius\_1\_log ،(CPAR) مكحتلا ىوتسم ةيامح ةيلمع ممدختست يذلا ةركاذل| رادقم نم ققحتلل .6 ةوطخل| :رمالI ليغشتب مق

top | grep radius [root@sfraaa02 ~]# top | grep radius 27008 root 20 0 20.228g **2.413g** 11408 S 128.3 7.7 1165:41 radius ىلء هب حومسملا ىصقألا دحلا وهو ،تياباجيج 7 نم لقأ ةزيمملا ةميقلا هذه نوكت نأ بجي .قيبطتلا ىوتسم

ةمجرتلا هذه لوح

ةيل المادة الله من الناساب دنت ساب دنت مادينين تان تون تان ال ملابات أولان أعيمته من معت $\cup$  معدد عامل من من نيمدخت في ميدان أول العامل م امك ققيقا الأفال المعان المعالم في الأقال في الأفاق التي توكير المالم الما Cisco يلخت .فرتحم مجرتم اهمدقي يتلا ةيفارتحالا ةمجرتلا عم لاحلا وه ىل| اًمئاد عوجرلاب يصوُتو تامجرتلl مذه ققد نع امتيلوئسم Systems ارامستناء انالانهاني إنهاني للسابلة طربة متوقيا.